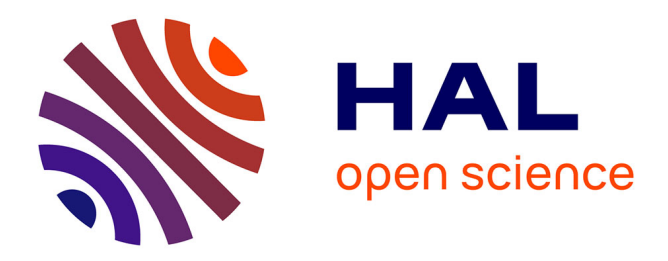

#### **Formation au dépôt dans HAL** Céline Smith

#### **To cite this version:**

| Céline Smith. Formation au dépôt dans HAL. Doctorat. France. 2017. cel-01670071

#### **HAL Id: cel-01670071 <https://laas.hal.science/cel-01670071>**

Submitted on 21 Dec 2017

**HAL** is a multi-disciplinary open access archive for the deposit and dissemination of scientific research documents, whether they are published or not. The documents may come from teaching and research institutions in France or abroad, or from public or private research centers.

L'archive ouverte pluridisciplinaire **HAL**, est destinée au dépôt et à la diffusion de documents scientifiques de niveau recherche, publiés ou non, émanant des établissements d'enseignement et de recherche français ou étrangers, des laboratoires publics ou privés.

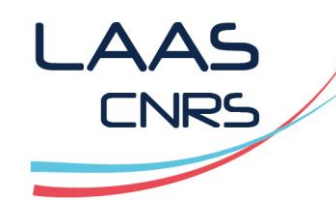

Céline Smith, Service IST-EDI, [doc@laas.fr](mailto:doc@laas.fr) - Décembre 2017

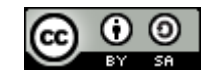

# Formation au dépôt dans HAL

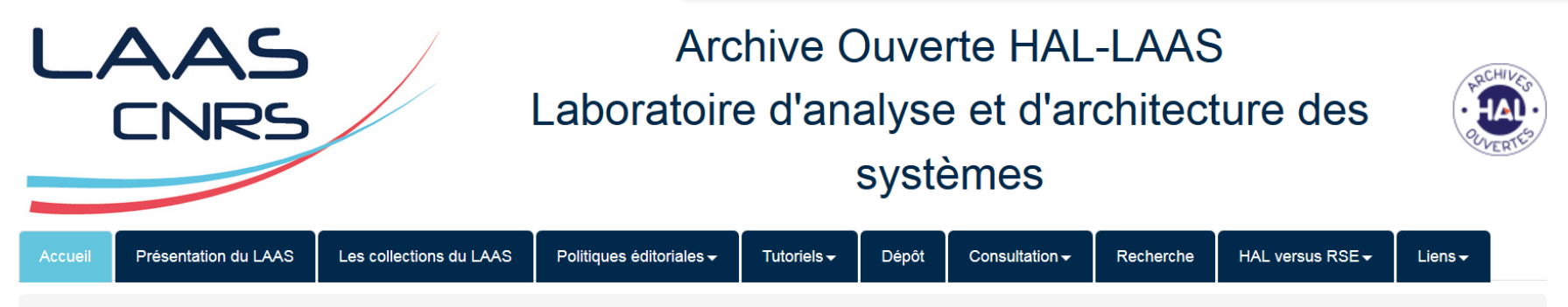

**Accueil** 

#### Bienvenue sur l'archive ouverte du LAAS

Contact: doc@laas.fr

L'archive ouverte HAL-LAAS permet de consulter en libre accès et de déposer en ligne, les publications scientifiques et travaux de recherche du LAAS-CNRS spécialisé dans les domaines de l'automatique, de l'informatique, de la robotique et des micro-nano technologies.

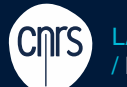

LAAS-CNRS / Laboratoire d'analyse et d'architecture des systèmes du CNRS

Merci à Bénédicte Kuntziger, Agnès Magron, Françoise Gouzi, Laurent Jonchère et Catherine Bertignac

Laboratoire conventionné avec l'Université Fédérale de Toulouse Midi-Pyrénées

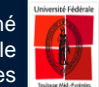

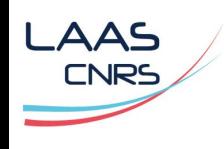

>Qu'est-ce que l'Open Access >Aspects juridiques >Procédures de dépôt au LAAS >L'Archive Ouverte HAL-LAAS >Authentification, IdHAL et CV HAL >Dépôt sur [https://hal.laas.fr](https://hal.laas.fr/)

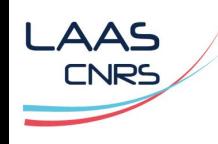

### > 1.1. Introduction

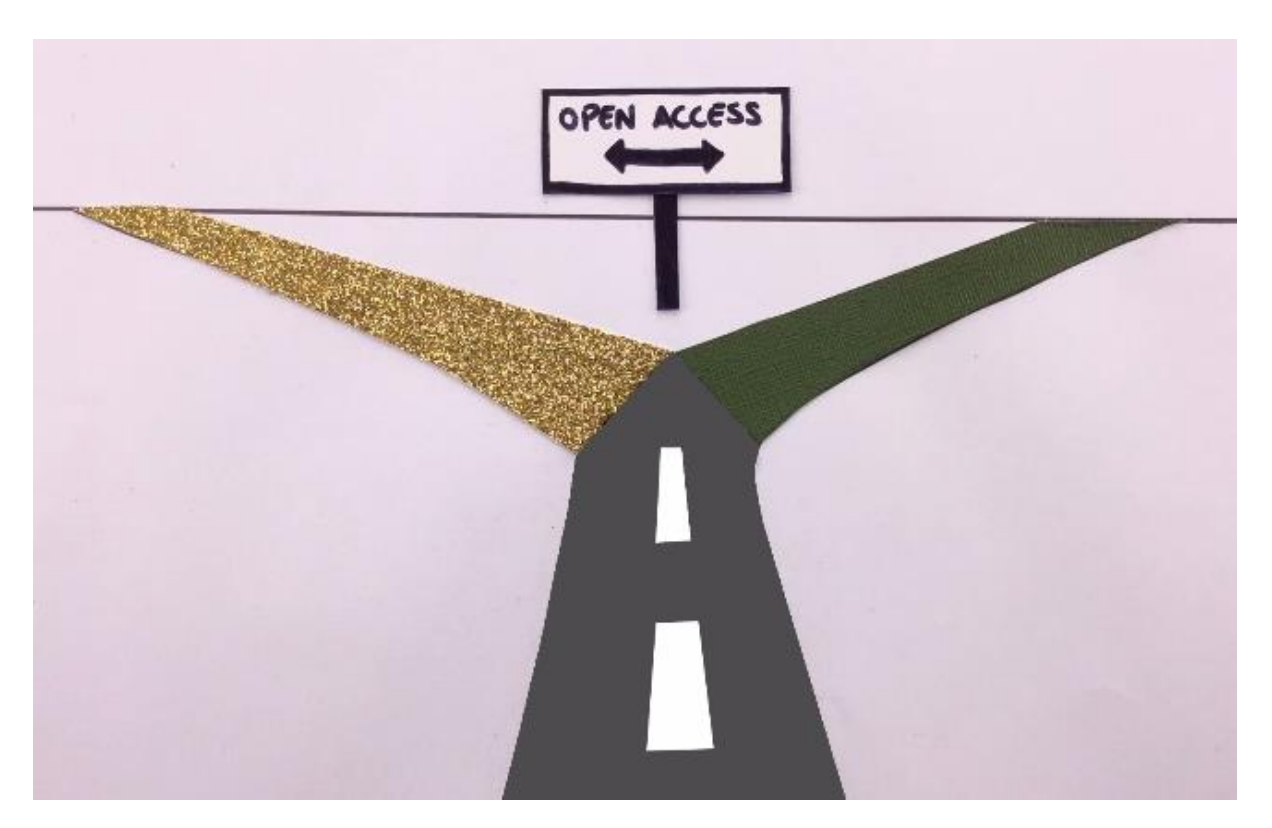

[Une introduction à l'Open Access](http://labua.univ-angers.fr/video/une-introduction-lopen-access) / Stéphanie Bouvier et l'équipe du Lab'UA d'Angers, Février 2016, Licence CC BY (<http://labua.univ-angers.fr/equipe>)

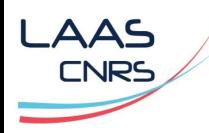

vert

### > 1.2. Voie dorée / Voie verte

Voie dorée détournée Chercheur(s) **Le modèle « auteur-payeur » est une**  Résultat(s) de la recherche **version pervertie du modèle originel** : il s'agit d'imposer aux chercheurs le « Open<br>access »<br>doré « Open<br>access » paiement d'APC afin que leurs articles Circuit classique soient proposé en accès immédiat et gratuit pour le lecteur dès leur Soumission Soumission<br>gratuite Dépôt<br>gratuit payante publication sur le site de l'éditeur. (sous réserve<br>de parution) Liste noire d'éditeurs « prédateurs » : <http://scholarlyoa.com/about/> Voie dorée originelle : Rejet Editeur de l'article **La voie dorée est gratuite pour l'auteur et l'accès au contenu est**  Embargo<sup>\*</sup> **libre pour le lecteur**, le  $\mathsf{F}[\mathcal{C}]$ financement étant assuré par des subventions institutionnelles. relecteurs Publication papier et Web **Base de données** [Directory of Open Access Journals](https://doaj.org/) Accès Accès Accès gratuit payant gratuit [Revues.org](http://www.revues.org/6438) **Voir** : [Papiers](http://sciences-medias.fr/blogs/blog/papiers-dores/) [Dorés](http://sciences-medias.fr/blogs/blog/papiers-dores/) / Gabriel Benet et Lecteur(s), chercheur(s) François Maginiot, documentaire réalisé \* Temps au terme duquel en avril 2015 : *« Force est de constater* l'éditeur accepte la lecture gratuite. INFOGRAPHIE LE MONDE

**Source** : [A](http://www.lemonde.fr/sciences/article/2013/02/28/a-qui-appartient-le-savoir_1840797_1650684.html) [qui](http://www.lemonde.fr/sciences/article/2013/02/28/a-qui-appartient-le-savoir_1840797_1650684.html) [appartient](http://www.lemonde.fr/sciences/article/2013/02/28/a-qui-appartient-le-savoir_1840797_1650684.html) [le](http://www.lemonde.fr/sciences/article/2013/02/28/a-qui-appartient-le-savoir_1840797_1650684.html) [savoir](http://www.lemonde.fr/sciences/article/2013/02/28/a-qui-appartient-le-savoir_1840797_1650684.html) [?](http://www.lemonde.fr/sciences/article/2013/02/28/a-qui-appartient-le-savoir_1840797_1650684.html) [/](http://www.lemonde.fr/sciences/article/2013/02/28/a-qui-appartient-le-savoir_1840797_1650684.html) Sandrine Cabut et David Larousserie paru dans LE MONDE SCIENCE ET TECHNO le 28/02/2013

**Lire aussi** : [La](http://rue89.nouvelobs.com/2014/11/10/france-prefere-payer-deux-fois-les-articles-chercheurs-255964) [France](http://rue89.nouvelobs.com/2014/11/10/france-prefere-payer-deux-fois-les-articles-chercheurs-255964) [préfère](http://rue89.nouvelobs.com/2014/11/10/france-prefere-payer-deux-fois-les-articles-chercheurs-255964) [payer](http://rue89.nouvelobs.com/2014/11/10/france-prefere-payer-deux-fois-les-articles-chercheurs-255964) [deux](http://rue89.nouvelobs.com/2014/11/10/france-prefere-payer-deux-fois-les-articles-chercheurs-255964) [fois](http://rue89.nouvelobs.com/2014/11/10/france-prefere-payer-deux-fois-les-articles-chercheurs-255964) [pour](http://rue89.nouvelobs.com/2014/11/10/france-prefere-payer-deux-fois-les-articles-chercheurs-255964) [les](http://rue89.nouvelobs.com/2014/11/10/france-prefere-payer-deux-fois-les-articles-chercheurs-255964) [articles](http://rue89.nouvelobs.com/2014/11/10/france-prefere-payer-deux-fois-les-articles-chercheurs-255964) [de](http://rue89.nouvelobs.com/2014/11/10/france-prefere-payer-deux-fois-les-articles-chercheurs-255964) [ses](http://rue89.nouvelobs.com/2014/11/10/france-prefere-payer-deux-fois-les-articles-chercheurs-255964) [chercheurs](http://rue89.nouvelobs.com/2014/11/10/france-prefere-payer-deux-fois-les-articles-chercheurs-255964) [/](http://rue89.nouvelobs.com/2014/11/10/france-prefere-payer-deux-fois-les-articles-chercheurs-255964) Pierre-Carl Langlais et Rayna Stamboliyska paru dans Rue89 le 10/11/2014

#### Voie verte : dépôt dans une archive ouverte telle que [HAL](https://hal.archives-ouvertes.fr/) ou [arXiv](http://arxiv.org/)

#### [Episciences.org](http://www.episciences.org/) :

Plateforme de revues électroniques en libre accès alimentées par les articles déposés dans les archives ouvertes telles que [HAL o](https://hal.archives-ouvertes.fr/)[u](http://arxiv.org/) [arXiv,](http://arxiv.org/) et non publiés par ailleurs .

Ces « épi-revues » apportent **une valeur ajoutée aux archives ouvertes en apposant la caution scientifique d'un comité éditorial à chaque article validé**.

Voir aussi : [Privés](https://www.youtube.com/watch?v=WnxqoP-c0ZE) [de](https://www.youtube.com/watch?v=WnxqoP-c0ZE) [savoir](https://www.youtube.com/watch?v=WnxqoP-c0ZE) [?](https://www.youtube.com/watch?v=WnxqoP-c0ZE) [#DATAGUEULE](https://www.youtube.com/watch?v=WnxqoP-c0ZE) [63](https://www.youtube.com/watch?v=WnxqoP-c0ZE), vidéo ajoutée le 17/10/2016

#### *que l'argent public sert à racheter des travaux eux-mêmes financés par des fonds publics ».*

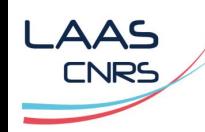

## > 1.3. [Appel de Jussieu \(](http://jussieucall.org/index-FR.html)octobre 2017)

*Cet appel a été élaboré par un collectif français représentatif des chercheurs et des professionnels de l'édition scientifique regroupés notamment au sein des segments «open access» et «édition scientifique publique» de la BSN (Bibliothèque scientifique numérique). Il s'adresse aux communautés scientifiques et aux établissements de recherche en vue de promouvoir un accès ouvert aux publications scientifiques qui encourage la bibliodiversité et l'innovation et n'implique pas le transfert exclusif des abonnements vers les APC.*

Le CNRS et l'UFTMiP ont signé l'appel le 21/11/2017 : <http://jussieucall.org/index-FR.html>

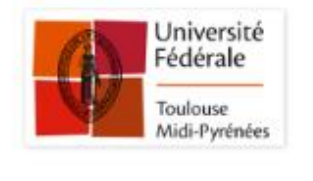

**UFTMiP** Université Fédérale de Toulouse Midi-

Pyrénées - France

**CNRS** 

Centre National de la Recherche

Scientifique - France

21/11/2017

21/11/2017

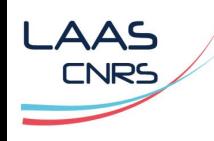

## > 1.4. Focus sur la voie verte : présentation de HAL

### Caractéristiques de [HAL](https://hal.archives-ouvertes.fr/)

- Créée en 2001 par le [CCSD](http://www.ccsd.cnrs.fr/) (unité mixte de service du CNRS, de l'INRIA et de l'université de Lyon)
- **✓ Archive ouverte à vocation nationale**
- **√** Visibilité internationale (liens avec [arXiv](http://arxiv.org/))
- Autres services / plateformes du CCSD en lien avec HAL :
	- [Episciences.org](http://www.episciences.org/) Ø

– [Sciencesconf.org](http://www.sciencesconf.org/)

- Quelques chiffres
	- Texte intégral : autour de **464 600**
	- Dépôts / mois : environ 2800
	- Auteurs référencés : environ 600 000
	- Portails HAL : 110
	- Collections HAL : + de 2500

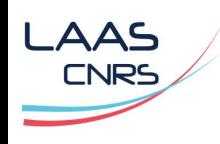

## > 1.5. [Pourquoi déposer dans HAL](https://hal-upec-upem.archives-ouvertes.fr/public/InteretsHAL.pdf)

- Pour **élargir la visibilité** de vos travaux scientifiques
- Pour augmenter l'**impact scientifique** de vos travaux
- Une **saisie unique** pour vos rapports d'activité, CV,…
- Pour apporter une **protection juridique** à vos travaux
- Pour garantir la **pérennité des fichiers et des accès**\*
- Pour garantir un **accès libre et gratuit aux résultats de la recherche financée par des fonds publics**\*\* et \*\*\*

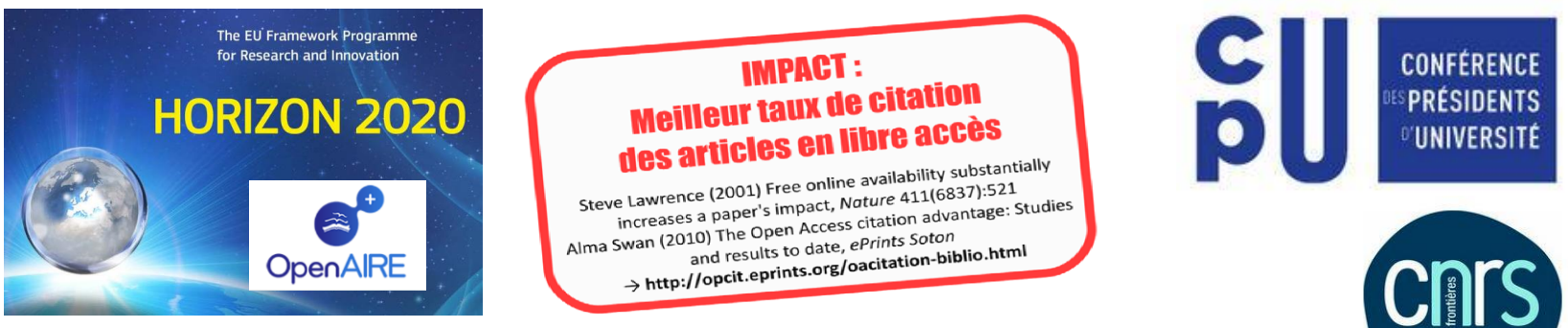

\*Archivage assuré par le Centre Informatique National de l'Enseignement Supérieur [\(CINES\)](https://www.cines.fr/)

- \*\* [Lignes directrices pour le libre accès aux publications et aux données de recherche dans Horizon 2020](http://openaccess.inist.fr/IMG/pdf/14086_lignes_directrices_la_horizon_2020_tr_fr_versionavril2015.pdf)
- \*\*\* [Communiqué de presse CPU-CNRS du 21 janvier 2016](http://www2.cnrs.fr/presse/communique/4391.htm) et [Projet de loi pour une république numérique](http://www.assemblee-nationale.fr/14/ta-pdf/3399-p.pdf)

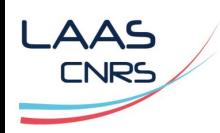

## > 2.1. Quels types de document déposer ?

#### Documents non publiés

- Pré-publication, Document de travail
- **Rapport de contrat**
- **Rapport technique**

### **Publications**

- Article dans des revues
- Communication dans un congrès
- Poster
- Ouvrage (y compris édition critique et traduction)
- Chapitre d'ouvrage
- Direction d'ouvrage / d'actes de conférence / de revue
- **Brevet**
- Autre publication

#### Travaux universitaires

- Thèse
- Habilitation à Diriger des Recherches
- **Mémoire d'étudiant** (voir diapo 17)
- **Cours**

#### Données de recherche

- Image
- Vidéo
- Son
- **Carte**

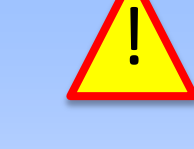

#### AVANT de déposer :

- Vérifiez que le document n'est pas confidentiel
- Obtenez l'accord de vos co-auteurs

### > 2.2. Le cas des publications : quelle « version »

**AAS CNRS** 

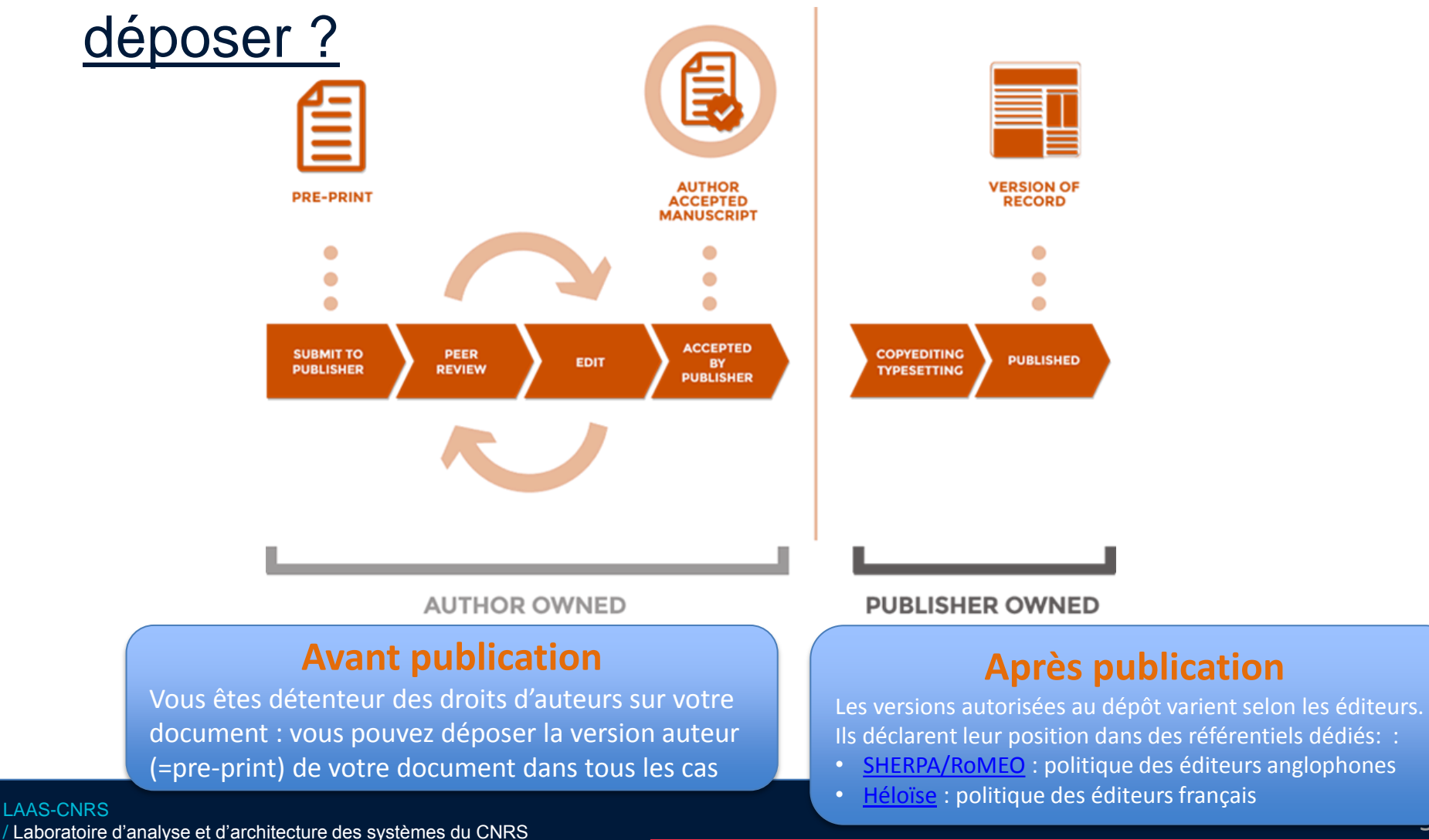

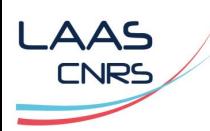

#### > 2.3. Post-print / PDF éditeur Post-print auteur | November | PDF éditeur Colloids and Surfaces A: Physicochem. Eng. Aspects 438 (2013) 41-45 Contents lists available at ScienceDirect Colloids and Surfaces A: Physicochemical and Response of a two-dimensional liquid foam to air **Engineering Aspects** injection: influence of surfactants, critical velocities and journal homepage: www.elsevier.com/locate/colsurfabranched fracture Response of a two-dimensional liquid foam to air injection; Influence of Imen Ben Salem, Isabelle Cantat, Benjamin Dollet surfactants, critical velocities and branched fracture Institut de Physique de Rennes, UMR 6251 CNRS/Université de Rennes 1, Campus Imen Ben Salem, Isabelle Cantat, Benjamin Dollet\* Beaulieu, Bâtiment 11A, 35042 Rennes Cedex, France ratital de Poptique de Renner, (MERIZSI CNRETInter stié de Renner I, Campus Beauteu, Rittment I IA, 25012 Renner Cedex, France **HIGHLIGHTS** a. We receive you read to the conflicts alone from in a liste. Ourself is subjected to air interfer-**Abstract** We show that air injection is slowed down with surfacturis giving incompressible interfaces instead of mobile ones. The injection rate is captured by a model balancing the air overpressure with known foam/wall friction laws. We revisit critical wheelty criteria of the injected air Experiments where air is injected into a foam confined in a Hele-Shaw cell are A short description of branching in the fractle regime is given. convenient to study the rheology of foams far from the quasistatic regime, and their limit of stability. At low overpressure, the injected air forms a ARTICLE INFO **ABSTRACT** ductile crack, whereas at high overpressure, it breaks the foam like a brittle Article biskop:<br>Received 2 November 2012 Experiments where air is injected into a foam confined in a Rele-Shaw cell are convenient to study the material. We present new results in this configuration, complementary with rheology of foarm far from the quantitatic regime, and their limit of stability. At low overpressure, the Received in revised form 8 January 2013 injected air form a ductile crack, whereas at high overpressure, it breaks the foam like a brittle material. previous studies. We show that air injection is slowed down for surfactants Accepted 0 January 2011<br>Available online 30 January 2011 We present new results in this configuration, complementary with previous studies. We show that air<br>injection is slowed down for surfacturis giving incompressible interfaces instead of mobile ones. The giving incompressible interfaces instead of mobile ones. The injection rate injection rate is quantitatively captured by a simple model halancing the air overpressure with known Keywords: is quantitatively captured by a simple model balancing the air overpressure fount wall friction laws for incomposable interfaces. We also revisit the critical velocity criteria for<br>the injected air proposed by Arif et al. [1]. The upper bound of wilodiy in the ductile regime, based **Japaid Fourn** with known foam/wall friction laws for incompressible interfaces. We also Air intention on the resistance of scap films against wall friction, is shown to hold much better for mobile than for Air injectron<br>Fram/wall friction<br>Ductile<br>Franching incompressible interfaces. The propagation speed of shear waves is confirmed to be a good lower bound for the britile regime, provided the motion of all liquid within the fourn is accounted for. revisit the critical velocity criteria for the injected air proposed by Arif et al. [1]. The upper bound of velocity in the ductile regime, based on the Finally, a short description of branching in the fragile regime is given. @ 2011 Elsevier B.V. All rights reserved. resistance of soap films against wall friction, is shown to hold much better for mobile than for incompressible interfaces. The propagation speed of shear 1. Introduction absorption associated to blast wave mitigation by aqueous foams waves is confirmed to be a good lower bound for the velocity in the brittle [8-10], and to study flows of scap films at high velocity [11,12]. Liquid foams are a typical example of complex fluids: they can A good setup to study rheology of foam far from quasistatics regime, provided the motion of all liquid within the foam is accounted for. ists of injecting air into a foam confined in a Hele-Shaw cell. exhibit elastic, plastic or viscous response, depending on the exter-Finally, a short description of branching in the fragile regime is given. nal forcing [2]. Understanding this intricate macroscopic behaviour Initially motivated by pattern formation [13,14], this configuration was shown by Hilgenfeldt and coworkers to be ideal to study in relation with considerations at the scale of single bubbles and films motivates active research [3-5], with open questions on e.g. the limit of stability of a flowing foam [1,15]. They showed that Keywords: liquid foam, air injection, foam/wall friction, ductile, fragile, shear localisation [6] or nonlocal effects [7]. Still, even if viscous the injected air can propagate either in a ductile regime, pushbranching effects are significant at the macroscopic scale, most of these studing bubbles apart by plastic rearrangements without bursting; or les remain in a quasistatic regime for the local structure; that is, in a fragile regime, breaking series of scap films to form narrow cracks, like fracture in brittle materials [16]. Most interestingly,<br>they showed that the propagation velocity of the advancing front of deviations from the equilibrium rules for the film network (the socalled Plateau rules) remain negligible. However, it is a question of

#### Voir : [Your](https://www.elsevier.com/__data/assets/pdf_file/0003/78492/openaccessbooklet.pdf) [Guide to Publishing](https://www.elsevier.com/__data/assets/pdf_file/0003/78492/openaccessbooklet.pdf) [Open Access with](https://www.elsevier.com/__data/assets/pdf_file/0003/78492/openaccessbooklet.pdf) [Elsevier](https://www.elsevier.com/__data/assets/pdf_file/0003/78492/openaccessbooklet.pdf) (page 10 : Preparing you article for sharing)

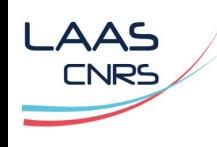

### > 2.4. Code couleur de [SHERPA RoMEO](http://www.sherpa.ac.uk/romeo/)

- Version « **pre-print** » : fichier que l'on envoie à l'éditeur, avant les corrections du comité de lecture
- Version « **post-print** » : c'est la dernière version avant publication, après les corrections du comité de lecture
- Fichier PDF éditeur ou « **version of record**» : fichier avec pagination et mise en page (soumis à embargo éventuel)

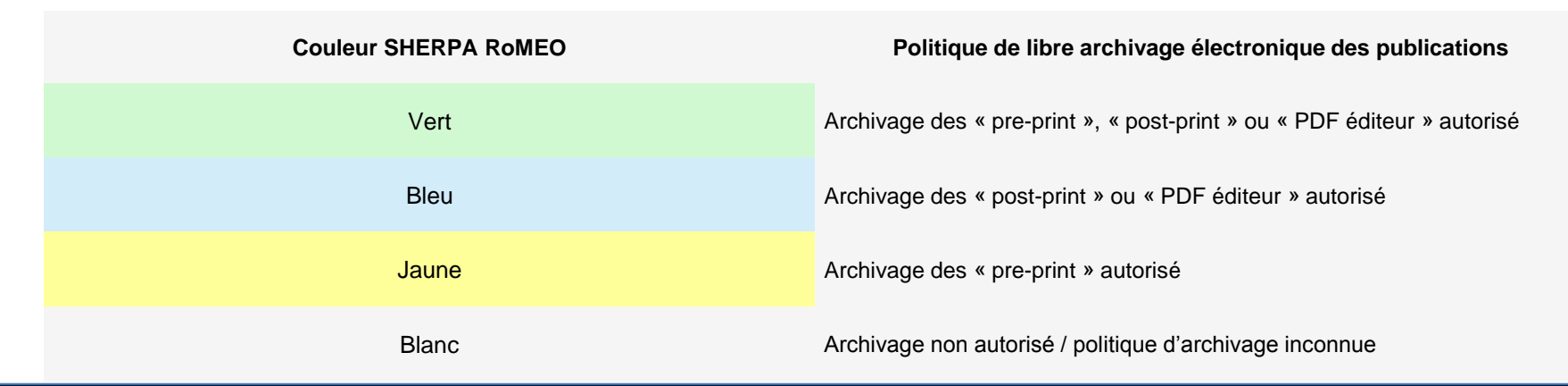

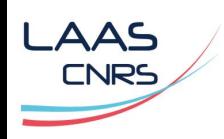

### > 2.5. Pour synthétiser

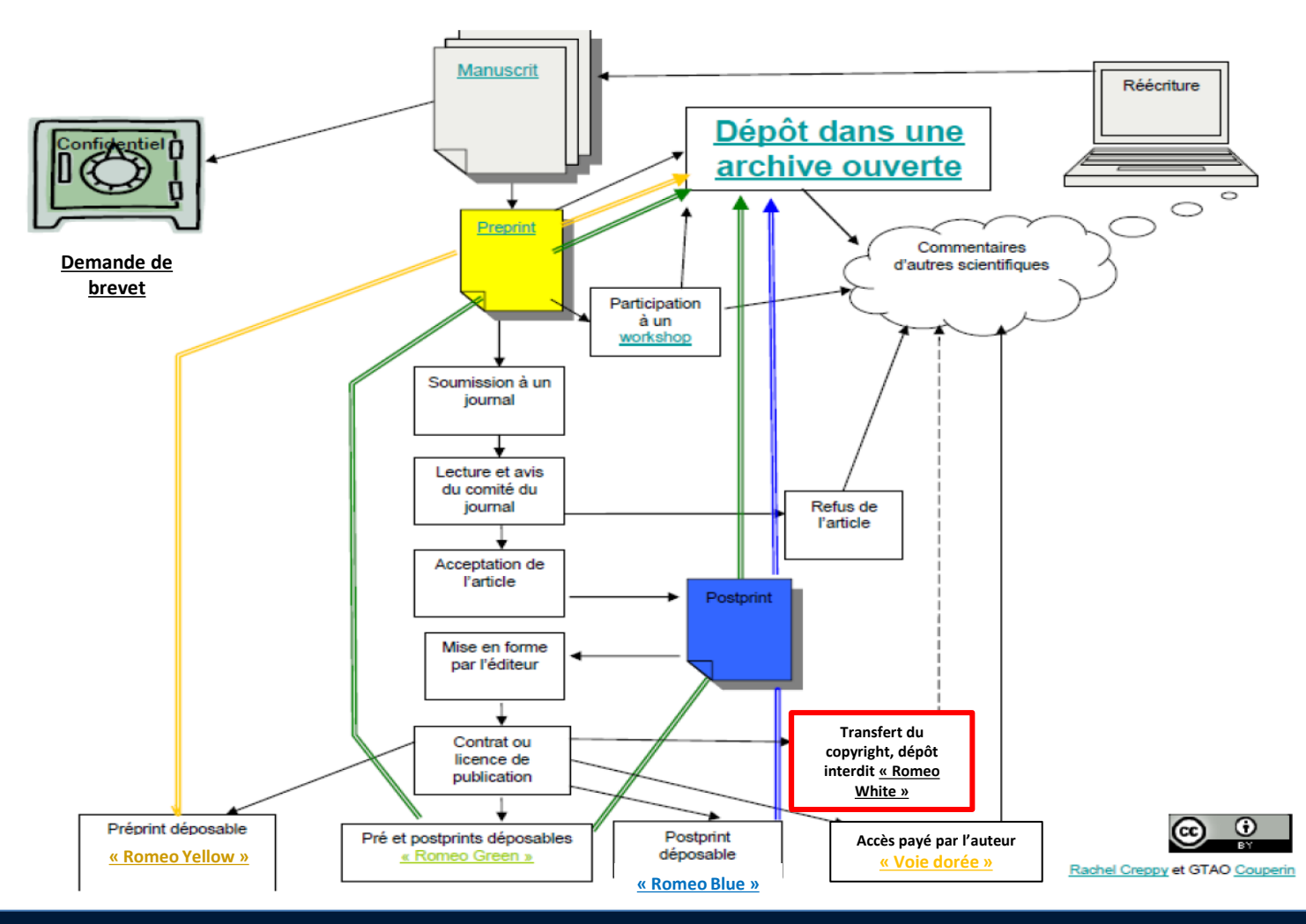

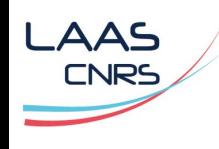

## > 2.6. [Recommandations CNRS](https://intranet.cnrs.fr/Cnrs_pratique/juridique/proteger-vos-oeuvres/oeuvres-esprit/Pages/archives-public.aspx)

- Un grand nombre d'éditeurs internationaux autorisent désormais l'archivage en libre accès des publications par les auteurs : optez pour l'un d'entre eux !
- **Les contrats qui vous sont transmis par les éditeurs** sont très importants : lisez-les avec attention avant de signer votre cession de droit.
- En cas de besoin, n'hésitez pas à négocier la possibilité de déposer votre publication en archives ouvertes

**Voir aussi** : [Je publie, quels sont mes droits](http://www.cnrs.fr/dist/z-outils/documents/Je publie quels sont mes droits.pdf)

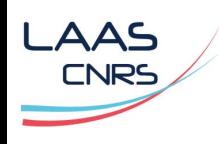

### > 2.7. Loi pour une République numérique

- Déf[in](https://www.legifrance.gouv.fr/affichTexte.do;jsessionid=064F115434647C1F1F4A7CD21C4F58DD.tpdila23v_1?cidTexte=JORFTEXT000033202746&dateTexte=&oldAction=rechJO&categorieLien=id&idJO=JORFCONT000033202743)itivement [ad](https://www.legifrance.gouv.fr/affichTexte.do;jsessionid=064F115434647C1F1F4A7CD21C4F58DD.tpdila23v_1?cidTexte=JORFTEXT000033202746&dateTexte=&oldAction=rechJO&categorieLien=id&idJO=JORFCONT000033202743)opté par le Parlement le 28 septembre 2016, la [loi](https://www.legifrance.gouv.fr/affichTexte.do;jsessionid=064F115434647C1F1F4A7CD21C4F58DD.tpdila23v_1?cidTexte=JORFTEXT000033202746&dateTexte=&oldAction=rechJO&categorieLien=id&idJO=JORFCONT000033202743) [pour](https://www.legifrance.gouv.fr/affichTexte.do;jsessionid=064F115434647C1F1F4A7CD21C4F58DD.tpdila23v_1?cidTexte=JORFTEXT000033202746&dateTexte=&oldAction=rechJO&categorieLien=id&idJO=JORFCONT000033202743) [une](https://www.legifrance.gouv.fr/affichTexte.do;jsessionid=064F115434647C1F1F4A7CD21C4F58DD.tpdila23v_1?cidTexte=JORFTEXT000033202746&dateTexte=&oldAction=rechJO&categorieLien=id&idJO=JORFCONT000033202743) [République](https://www.legifrance.gouv.fr/affichTexte.do;jsessionid=064F115434647C1F1F4A7CD21C4F58DD.tpdila23v_1?cidTexte=JORFTEXT000033202746&dateTexte=&oldAction=rechJO&categorieLien=id&idJO=JORFCONT000033202743) [Numérique](https://www.legifrance.gouv.fr/affichTexte.do;jsessionid=064F115434647C1F1F4A7CD21C4F58DD.tpdila23v_1?cidTexte=JORFTEXT000033202746&dateTexte=&oldAction=rechJO&categorieLien=id&idJO=JORFCONT000033202743)</u> a été publiée au Journal officiel du sa[me](https://www.legifrance.gouv.fr/affichTexte.do;jsessionid=064F115434647C1F1F4A7CD21C4F58DD.tpdila23v_1?cidTexte=JORFTEXT000033202746&dateTexte=&oldAction=rechJO&categorieLien=id&idJO=JORFCONT000033202743)di 8 octobre 2016.
- L'article 30 précise : « *Lorsqu'un écrit scientifique issu d'une activité de recherche financée au moins pour moitié par des dotations de l'Etat, des collectivités territoriales ou des établissements publics, par des subventions d'agences de financement nationales ou par des fonds de l'Union européenne est publié dans un périodique paraissant au moins une fois par an, son auteur dispose, même après avoir accordé des droits exclusifs à un éditeur, du droit de mettre à disposition gratuitement dans un format ouvert, par voie numérique, sous réserve de l'accord des éventuels coauteurs, la version finale de son manuscrit acceptée pour publication, dès lors que l'éditeur met lui-même celle-ci gratuitement à disposition par voie numérique ou, à défaut, à l'expiration d'un délai courant à compter de la date de la première publication. Ce délai est au maximum de six mois pour une publication dans le domaine des sciences, de la technique et de la médecine et de douze mois dans celui des sciences humaines et sociales. »*
- **Plus d'infos sur <https://openarchiv.hypotheses.org/3881>**

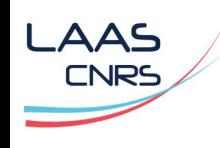

- > 2.8. Implications pour vos dépôts dans HAL
	- Financement ½ fonds publics
	- Périodique dont la périodicité >= 1an
	- Version finale du manuscrit acceptée pour publication

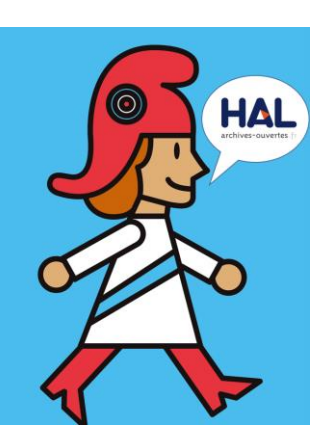

- De suite si l'éditeur la propose en ligne gratuitement
- Sinon après embargo : 6 mois pour sciences, techniques, médecine
- Pas d'embargo si la politique de l'éditeur le permet… après vérification sur Sherpa-Roméo

Plus d'infos sur : [https://www.ccsd.cnrs.fr/fr/2016/10/vos-depots-dans-hal](https://www.ccsd.cnrs.fr/fr/2016/10/vos-depots-dans-hal-ce-qui-change-avec-la-loi-pour-une-republique-numerique/)[ce-qui-change-avec-la-loi-pour-une-republique-numerique](https://www.ccsd.cnrs.fr/fr/2016/10/vos-depots-dans-hal-ce-qui-change-avec-la-loi-pour-une-republique-numerique/)[/](https://www.ccsd.cnrs.fr/fr/2016/10/vos-depots-dans-hal-ce-qui-change-avec-la-loi-pour-une-republique-numerique/)

# 3-Procédures de dépôt au LAAS

## > 3.1. Procédure électronique / papier

- **Tout document scientifique ou technique doit être** transmis au service IST pour enregistrement.
- **Deux voies sont possibles :** 
	- La procédure électronique, à savoir le dépôt de votre document sur l'Archive Ouverte HAL-LAAS est à privilégier \*
	- La procédure papier, à l'aide de la « fiche de dépôt de documents » est à utiliser pour les documents confidentiels ou à diffusion restreinte
- **Voir aussi la [Procédure Accueil et Valorisation d](https://www.laas.fr/qualite/sites/www.laas.fr.qualite/files/general/procedure_Production scientifique_valorisation-20171001.pdf)u** 05/06/2015 (page 16)

\* Possibilité d'attendre que le document soit accepté pour publication avant de le déposer sur HAL et de différer la mise en ligne du texte intégral jusqu'à la date de publication officielle

**AAS** 

# 3-Procédures de dépôt au LAAS

### > 3.2. Le dépôt des thèses et HDR du LAAS sur HAL

- Apportez au service IST le manuscrit définitif sous format PDF sur une clé USB ou déposez le fichier sur un espace accessible ou envoyez le fichier par courriel à doc@laas.fr, de la thèse / HDR paginée pour l'impression en recto/verso.
- Une fois enregistré, le service vous remet les exemplaires du manuscrit et le dossier de soutenance indispensables à la délivrance du diplôme. Le manuscrit est ensuite imprimé, vous en recevez 15 exemplaires.
- Une documentaliste dépose la thèse / HDR sur HAL.

**AAS** 

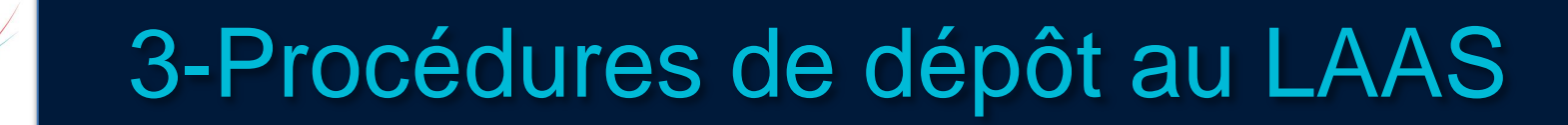

### > 3.3. Le dépôt des mémoire d'étudiants

- **L'Archive Ouverte HAL-LAAS permet de déposer les** mémoires d'étudiants.
- **Une réflexion est actuellement en cours pour** déterminer quels types de mémoires y déposer : **rapports de stages de Master 2**, **mémoires d'ingénieurs**, autres types de mémoires ?
- Parallèlement, le service IST est en train d'élaborer une procédure de dépôt pour les mémoires d'étudiants similaire à la procédure de dépôt des thèses et HDR.

**\_AAS** 

## 3-Procédures de dépôt au LAAS

### > 3.4. Le dépôt des données de la recherche

- HAL vous permet de déposer des données de recherche (images, vidéos, sons, cartes) :
	- soit comme données supplémentaires qui apparaissent en **[annexe](https://www.ccsd.cnrs.fr/fr/2016/09/vos-annexes-images-exposees/)** de vos dépôts d'articles afin de les compléter (voir aussi diapo 36) :
		- Image : [inria-00402079](https://hal.archives-ouvertes.fr/inria-00402079)

**AAS** NRS

- Vidéo : [hal-01267345v2](https://hal.archives-ouvertes.fr/hal-01267345v2)
- **soit dans des dépôts séparés que vous pouvez ensuite lier à vos articles** (pour les photos, vidéos, sons et cartes) :
	- Image : [medihal-01222240](https://medihal.archives-ouvertes.fr/medihal-01222240)
	- Vidéo : [medihal-01390520](https://hal.archives-ouvertes.fr/medihal-01390520)
- plus d'infos : <https://www.ccsd.cnrs.fr/fr/2016/09/les-videos-dans-hal/>
- **Pour les autres types de données de recherche, vous pouvez les déposer sur un autre** entrepôt (ex: [Zenodo](https://zenodo.org/), [Dryad,](https://www.datadryad.org/) [Nakala\)](https://www.nakala.fr/) et noter l'URL de votre dépôt dans le champ « Voir aussi » si ces données sont en lien avec le document que vous êtes en train de déposer sur HAL. URL de ressource(s) liée(s) ou donnée(s) liée(s) à ce travail **Voir aussi**
- Le service IST du LAAS peut vous aider au **dépôt de vos données de [re](https://wiki.laas.fr/donnees-recherche/PagePrincipale)c[he](https://wiki.laas.fr/donnees-recherche/PagePrincipale)rche** (form[a](https://wiki.laas.fr/donnees-recherche/PagePrincipale)tio[n](https://wiki.laas.fr/donnees-recherche/PagePrincipale)s spécifiqu[es](https://wiki.laas.fr/donnees-recherche/PagePrincipale) ou rendez-vous individuels) et vous invite à consulter le [Wiki](https://wiki.laas.fr/donnees-recherche/PagePrincipale) [sur](https://wiki.laas.fr/donnees-recherche/PagePrincipale) [les](https://wiki.laas.fr/donnees-recherche/PagePrincipale) [données](https://wiki.laas.fr/donnees-recherche/PagePrincipale) [de](https://wiki.laas.fr/donnees-recherche/PagePrincipale) [la](https://wiki.laas.fr/donnees-recherche/PagePrincipale) [recherche](https://wiki.laas.fr/donnees-recherche/PagePrincipale) du LAAS.
- Voir au[s](https://www.ccsd.cnrs.fr/fr/2016/11/comment-diffuser-mes-donnees-de-recherche-1/)si : [Lignes](https://www.google.fr/url?sa=t&rct=j&q=&esrc=s&source=web&cd=1&cad=rja&uact=8&ved=0ahUKEwjRheS-gZfQAhVCw4MKHauQAooQFggdMAA&url=http://openaccess.inist.fr/IMG/pdf/lignes_directrices_gestion_des_donnees_horizon_2020_version2._1_tr_fr.pdf&usg=AFQjCNHrj5C-6Un3ALxPMv-D_CQ2eCEREA) [directrices](https://www.google.fr/url?sa=t&rct=j&q=&esrc=s&source=web&cd=1&cad=rja&uact=8&ved=0ahUKEwjRheS-gZfQAhVCw4MKHauQAooQFggdMAA&url=http://openaccess.inist.fr/IMG/pdf/lignes_directrices_gestion_des_donnees_horizon_2020_version2._1_tr_fr.pdf&usg=AFQjCNHrj5C-6Un3ALxPMv-D_CQ2eCEREA) [pour](https://www.google.fr/url?sa=t&rct=j&q=&esrc=s&source=web&cd=1&cad=rja&uact=8&ved=0ahUKEwjRheS-gZfQAhVCw4MKHauQAooQFggdMAA&url=http://openaccess.inist.fr/IMG/pdf/lignes_directrices_gestion_des_donnees_horizon_2020_version2._1_tr_fr.pdf&usg=AFQjCNHrj5C-6Un3ALxPMv-D_CQ2eCEREA) [la](https://www.google.fr/url?sa=t&rct=j&q=&esrc=s&source=web&cd=1&cad=rja&uact=8&ved=0ahUKEwjRheS-gZfQAhVCw4MKHauQAooQFggdMAA&url=http://openaccess.inist.fr/IMG/pdf/lignes_directrices_gestion_des_donnees_horizon_2020_version2._1_tr_fr.pdf&usg=AFQjCNHrj5C-6Un3ALxPMv-D_CQ2eCEREA) [gestion](https://www.google.fr/url?sa=t&rct=j&q=&esrc=s&source=web&cd=1&cad=rja&uact=8&ved=0ahUKEwjRheS-gZfQAhVCw4MKHauQAooQFggdMAA&url=http://openaccess.inist.fr/IMG/pdf/lignes_directrices_gestion_des_donnees_horizon_2020_version2._1_tr_fr.pdf&usg=AFQjCNHrj5C-6Un3ALxPMv-D_CQ2eCEREA) [des](https://www.google.fr/url?sa=t&rct=j&q=&esrc=s&source=web&cd=1&cad=rja&uact=8&ved=0ahUKEwjRheS-gZfQAhVCw4MKHauQAooQFggdMAA&url=http://openaccess.inist.fr/IMG/pdf/lignes_directrices_gestion_des_donnees_horizon_2020_version2._1_tr_fr.pdf&usg=AFQjCNHrj5C-6Un3ALxPMv-D_CQ2eCEREA) [données](https://www.google.fr/url?sa=t&rct=j&q=&esrc=s&source=web&cd=1&cad=rja&uact=8&ved=0ahUKEwjRheS-gZfQAhVCw4MKHauQAooQFggdMAA&url=http://openaccess.inist.fr/IMG/pdf/lignes_directrices_gestion_des_donnees_horizon_2020_version2._1_tr_fr.pdf&usg=AFQjCNHrj5C-6Un3ALxPMv-D_CQ2eCEREA) [dans](https://www.google.fr/url?sa=t&rct=j&q=&esrc=s&source=web&cd=1&cad=rja&uact=8&ved=0ahUKEwjRheS-gZfQAhVCw4MKHauQAooQFggdMAA&url=http://openaccess.inist.fr/IMG/pdf/lignes_directrices_gestion_des_donnees_horizon_2020_version2._1_tr_fr.pdf&usg=AFQjCNHrj5C-6Un3ALxPMv-D_CQ2eCEREA) [Horizon](https://www.google.fr/url?sa=t&rct=j&q=&esrc=s&source=web&cd=1&cad=rja&uact=8&ved=0ahUKEwjRheS-gZfQAhVCw4MKHauQAooQFggdMAA&url=http://openaccess.inist.fr/IMG/pdf/lignes_directrices_gestion_des_donnees_horizon_2020_version2._1_tr_fr.pdf&usg=AFQjCNHrj5C-6Un3ALxPMv-D_CQ2eCEREA) [2020](https://www.google.fr/url?sa=t&rct=j&q=&esrc=s&source=web&cd=1&cad=rja&uact=8&ved=0ahUKEwjRheS-gZfQAhVCw4MKHauQAooQFggdMAA&url=http://openaccess.inist.fr/IMG/pdf/lignes_directrices_gestion_des_donnees_horizon_2020_version2._1_tr_fr.pdf&usg=AFQjCNHrj5C-6Un3ALxPMv-D_CQ2eCEREA) et [Comment](https://www.ccsd.cnrs.fr/fr/2016/11/comment-diffuser-mes-donnees-de-recherche-1/) [diffuser](https://www.ccsd.cnrs.fr/fr/2016/11/comment-diffuser-mes-donnees-de-recherche-1/) [mes](https://www.ccsd.cnrs.fr/fr/2016/11/comment-diffuser-mes-donnees-de-recherche-1/) [données](https://www.ccsd.cnrs.fr/fr/2016/11/comment-diffuser-mes-donnees-de-recherche-1/) [de](https://www.ccsd.cnrs.fr/fr/2016/11/comment-diffuser-mes-donnees-de-recherche-1/) [recherche](https://www.ccsd.cnrs.fr/fr/2016/11/comment-diffuser-mes-donnees-de-recherche-1/) [?](https://www.ccsd.cnrs.fr/fr/2016/11/comment-diffuser-mes-donnees-de-recherche-1/)

 $\pm$ 

# 3-Procédures de dépôt au LAAS

### > 3.5. Modalités de signature des publications

#### **LAAS-CNRS, Université de Toulouse, CNRS, (***établissement d'appartenance des co-auteurs si autre que CNRS***), Toulouse, France**

Exemples :

**AAS** 

 Si dans la liste des auteurs d'une publication du LAAS nous avons un (ou plusieurs) personnel(s) enseignant-chercheur INSA, un (ou plusieurs) chercheur CNRS et un (ou plusieurs) personnel(s) enseignant-chercheur UPS, nous aurons une signature de type :

#### *LAAS-CNRS, Université de Toulouse, CNRS, INSA, UPS, Toulouse, France*

 Si dans la liste des auteurs il n'y a pas de personnel enseignant-chercheur, nous aurons : *LAAS-CNRS, Université de Toulouse, CNRS, Toulouse, France*

\* Lorsque les travaux ont été en partie réalisés en salle blanche, rajouter la phrase de remerciements suivante : *« This work was partly supported by LAAS-CNRS micro and nanotechnologies platform member of the French RENATECH network. »*

#### **Réseau RENATECH\***

Indiquez si les travaux ont été en partie réalisés en salle blanche

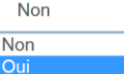

Voir : [Note de direction du 2 mars 2016, modifiée le 17 mai 2016](https://www.laas.fr/files/intranet/DOCUMENTS/notes-direction/Signature_Publications-mai2016.pdf)

## 4-L'archive ouverte HAL-LAAS

### > 4.1. HAL-LAAS : [https://hal.laas.fr](https://hal.laas.fr/)

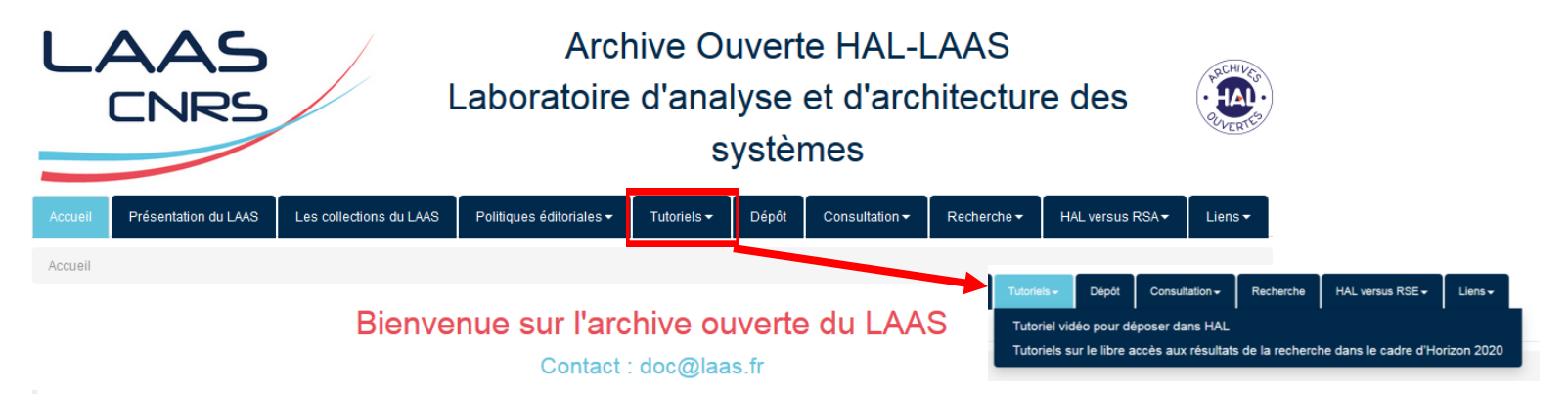

L'archive ouverte HAL-LAAS permet de consulter en libre accès et de déposer en ligne, les publications scientifiques et travaux de recherche du LAAS-CNRS spécialisé dans les domaines de l'automatique, de l'informatique, de la robotique et des micro-nano technologies.

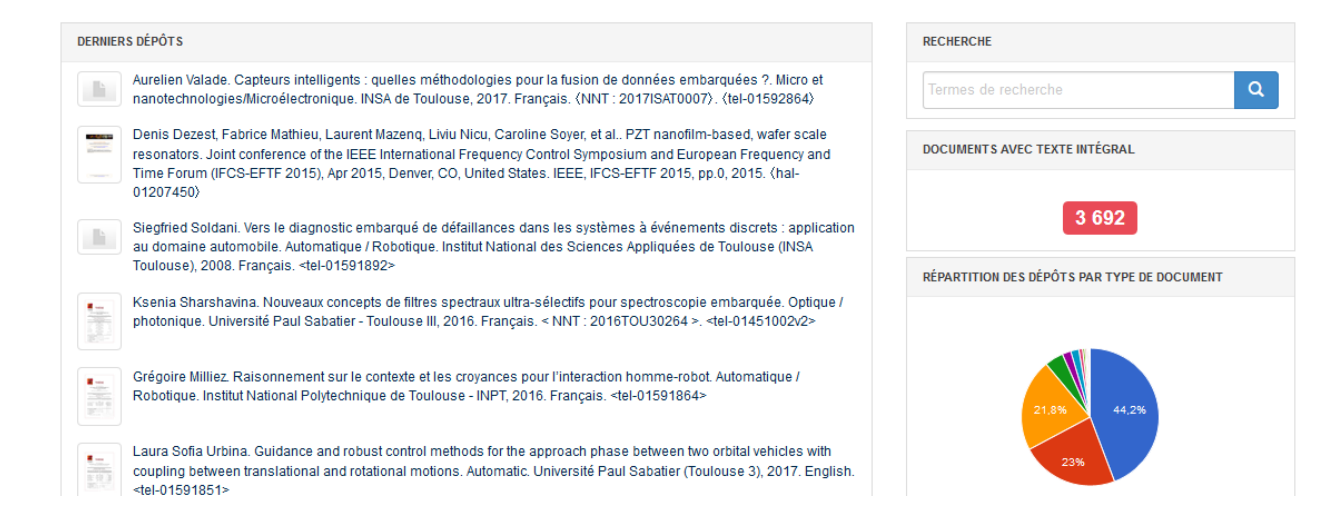

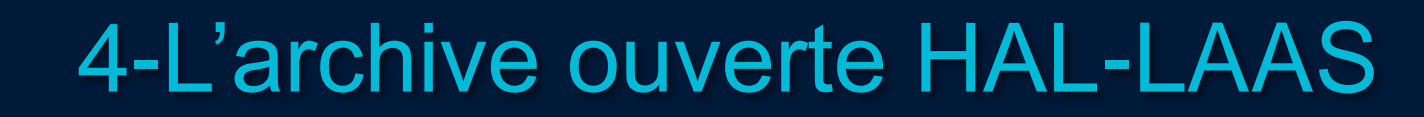

### > 4.2. Les collections du LAAS

#### Collection des Thèses et HDR

**AAS** 

LAAS-TEL - Thèses et HDR du Laboratoire d'analyse et d'architecture des systèmes

#### Collections des Départements et des Équipes

#### LAAS-IC - Département INFORMATIQUE CRITIQUE

- . LAAS-TSF Équipe Tolérance aux fautes et Sûreté de Fonctionnement informatique
- . LAAS-VERTICS Équipe Verification de Systèmes Temporisés Critiques
- · LAAS-ISI Équipe Ingénièrie Système et Intégration

#### **LAAS-RC - Département RESEAUX ET COMMUNICATIONS**

- · LAAS-SARA Équipe Services et Architectures pour Réseaux Avancés
- . LAAS-CDA Équipe calcul distribué et asynchronisme

#### **LAAS-ROB - Département ROBOTIQUE**

- . LAAS-GEPETTO Équipe Mouvement des Systèmes Anthropomorphes
- + LAAS-RAP Équipe Robotique, Action et Perception
- . LAAS-RIS Équipe Robotique et InteractionS

#### LAAS-DO - Département DECISION ET OPTIMISATION

- . LAAS-DISCO Foulde diagnostic, supervision et COnduite
- . LAAS-MAC Équipe Méthodes et Algorithmes en Commande
- . LAAS-ROC Équipe Recherche Opérationnelle, Optimisation Combinatoire et Contraintes

#### LAAS-GE - Departement GESTION DE L'ENERGIE

- · LAAS-ESE Équipe énergie et systèmes embarqués
- . LAAS-ISGE Équipe Intégration de Systèmes et Gestion de l'Energie
- . LAAS-NEO Équipe Nano-Ingénierie et Intégration des oxydes métalliques et de leurs interfaces

#### **LAAS-MNBT - Département MICRO NANO BIO TECHNOLOGIES**

- · LAAS-ELIA Équipe ingénierle pour les sciences du vivant
- . LAAS-MEMS Équipe Microsystèmes électromécaniques
- LAAS-MICA Équipe MICrosystèmes d'Analyse
- . LAAS-MPN Équipe Matériaux et Procédés pour la Nanoélectronique
- · LAAS-MH2F Équipe Micro et nanosystèmes HyperFréquences Fluidiques

LAAS-HOPES - Département HYPERFREQUENCES ET OPTIQUE : DE L'ELECTROMAGNETISME AUX SYSTEMES

- . LAAS-MINC Équipe Micro et Nanosystèmes pour les Communications sans fil
- . LAAS-MOST Équipe Microondes et Opto-microondes pour Systèmes de Télécommunications
- · LAAS-OSE Équipe Optoélectronique pour les Systèmes Embarqués • LAAS-PHOTO - Equipe Photonique

#### LAAS-TICS - Département TECHNOLOGIE ET INSTRUMENTATION POUR LE MONITORING DE SYSTEMES COMPLEXES

- . LAAS-M3 Equipe Modélisation Multi-niveaux des Matériaux
- . LAAS-MILE Équipe Micro-Nanofluidique pour les sciences de la vie et de l'environnement
- . LAAS-S4M Équipe Instrumentation embarquée et systèmes de surveillance intelligents

#### Collections des services techniques

- . LAAS-IDEA Service Informatique : Développement, Exploitation et Assistance
- . LAAS-I2C Service Instrumentation Conception Caractérisation
- · LAAS-TEAM Service Techniques et Équipements Appliqués à la Microélectronique

#### Collections des conférences organisées par le LAAS

EWDC2009 - 12th European Workshop on Dependable Computing

SAFECOMP2013 - Workshops safecomp 2013

#### CAR \$2015 - Critical Automotive applications : Robustness & Safety

\$AFECOMP2016 - Fast Abstracts SafeComp 2016

- 1 collection pour les thèses et HDR
- 8 collections de départements
- 26 collections d'équipes
- 3 collections de services techniques
- 4 collections pour les conférences coorganisées par le LAAS

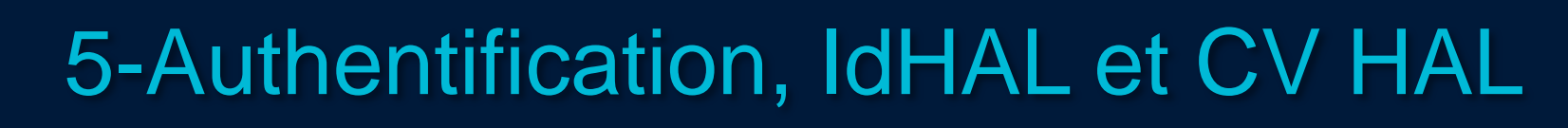

## > 5.1. Authentification

**AAS CNRS** 

#### Service Central d'Authentification du CCSD Entrez votre identifiant et votre mot de passe. Vous n'avez pas de compte Si c'est la première fois que vous déposez sur archives-ouvertes.fr HAL, il faut vous créer + créer un compte ┸ Login un compte Mot de passe Prévenez-moi avant d'accéder à d'autres services. se connecter annuler Aide Login oublié | Mot de passe oublié

### > 5.2. Créer un compte

LAAS **CNRS** 

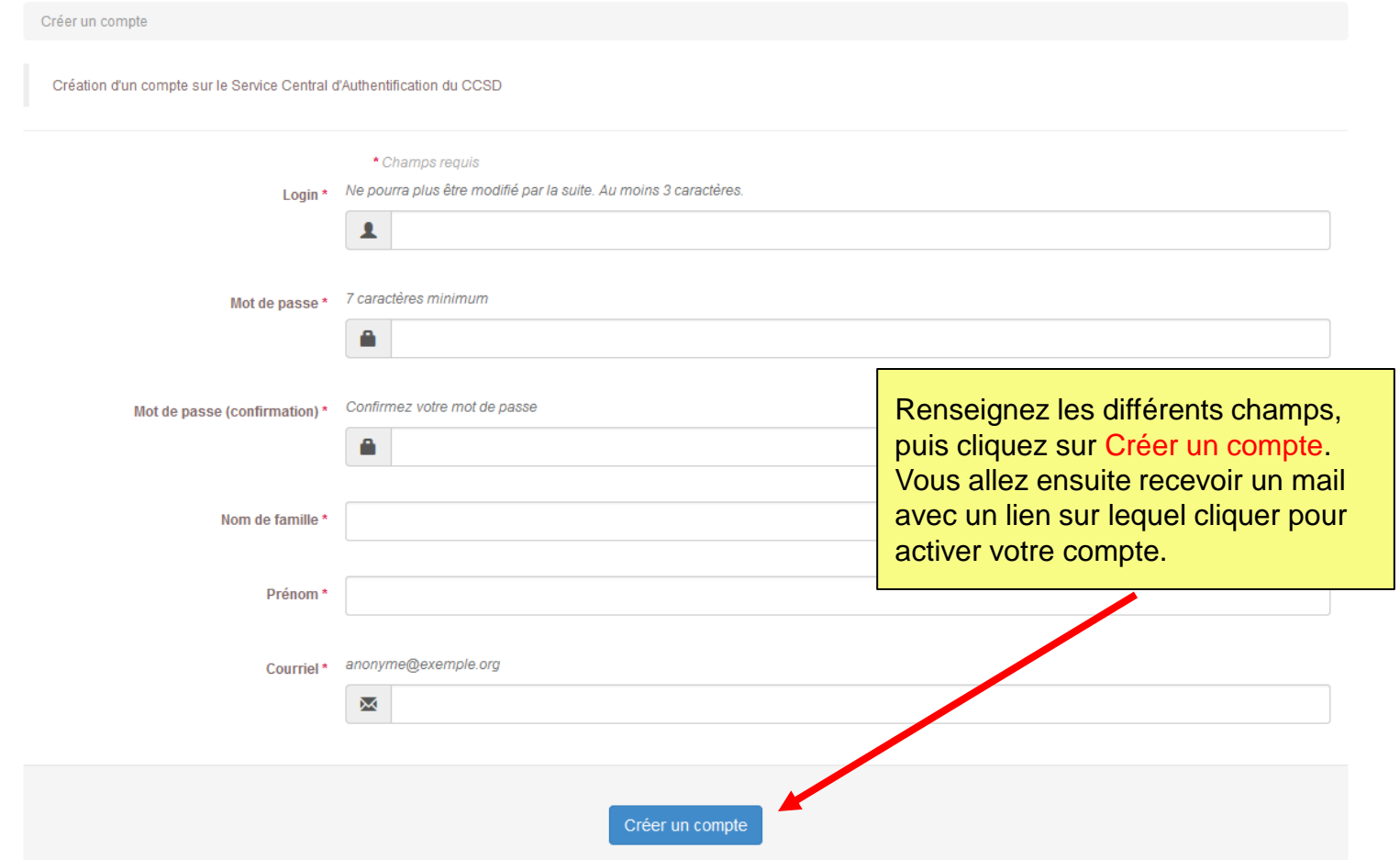

### > 5.3. Paramétrer ses préférences de dépôt

Paramétrer vos préférences de dépôt vous permet de gagner du temps lors de tout nouveau dépôt.

LAAS **CNRS** 

Vous pouvez renseigner :

- Vos domaines de recherche à sélectionne dans la liste des domaines proposés
- Votre affiliation : cliquez oui à l'option M'ajouter comme auteur et complétez votre affiliation en mentionnant votre équipe de recherche dans votre affiliation, comme ici LAAS-SARA. Ainsi votre dépôt sera automatiquement visible dans la collection de votre équipe.

Connectez-vous, allez sur Mon espace / Mon Profil, cliquez sur Informations de mon profil HAL, puis sur Préférences de dépôt et sur Modifier mes préférences de dépôt.

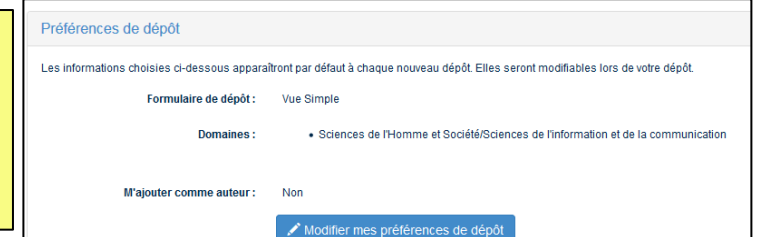

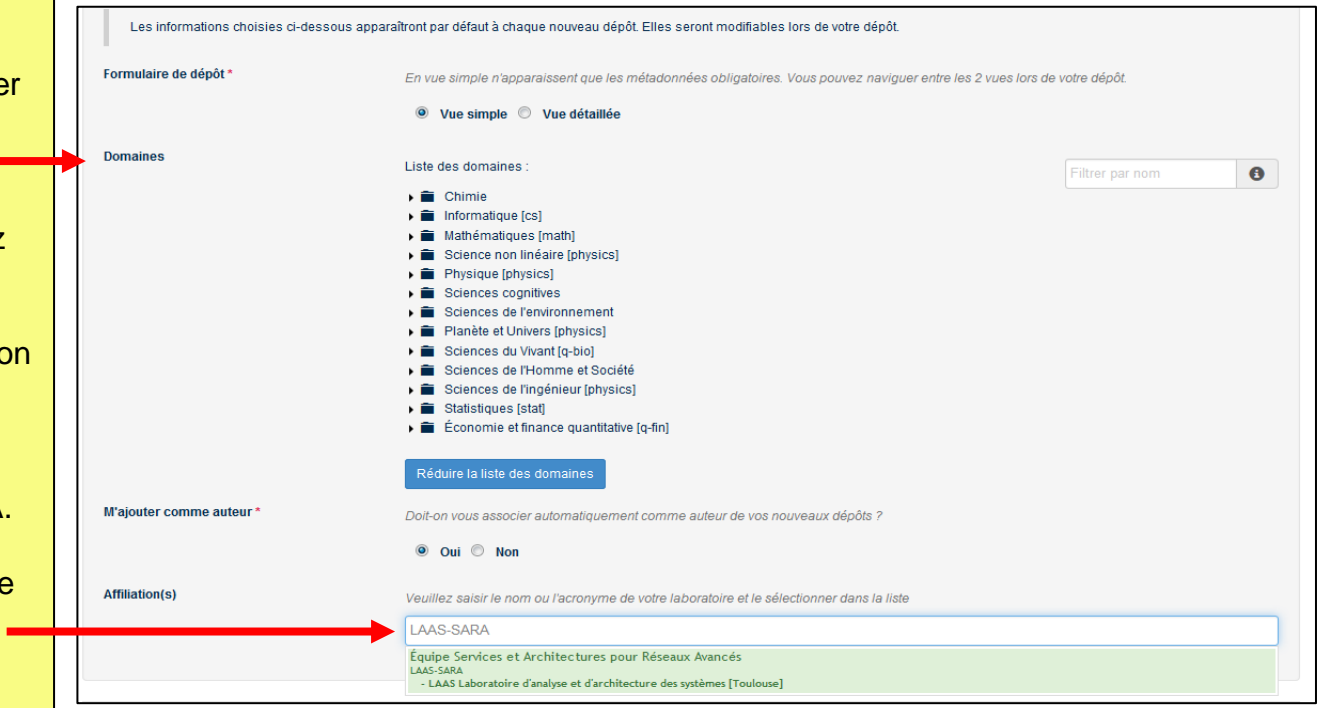

### $> 5.4$ . Crée

IdHAL : ce champ est obligatoire. Par défaut, les prénom et nom du compte sont proposés sous la forme prénomnom. Une fois enregistré, l'IdHAL ne pourra être modifié : il est en effet utilisé pour composer l'url du CV. NB : certains caractères ne sont pas acceptés comme l'apostrophe, les caractères accentués ou l'espace par exemple.

LAAS **CNRS** 

> Formes auteurs associées à votre IdHAL : HAL propose une liste de formes auteur qui peuvent correspondre et qui ne sont pas déjà associées à un IdHAL existant. Cliquez sur + pour ajouter les formes auteur à votre IdHAL.

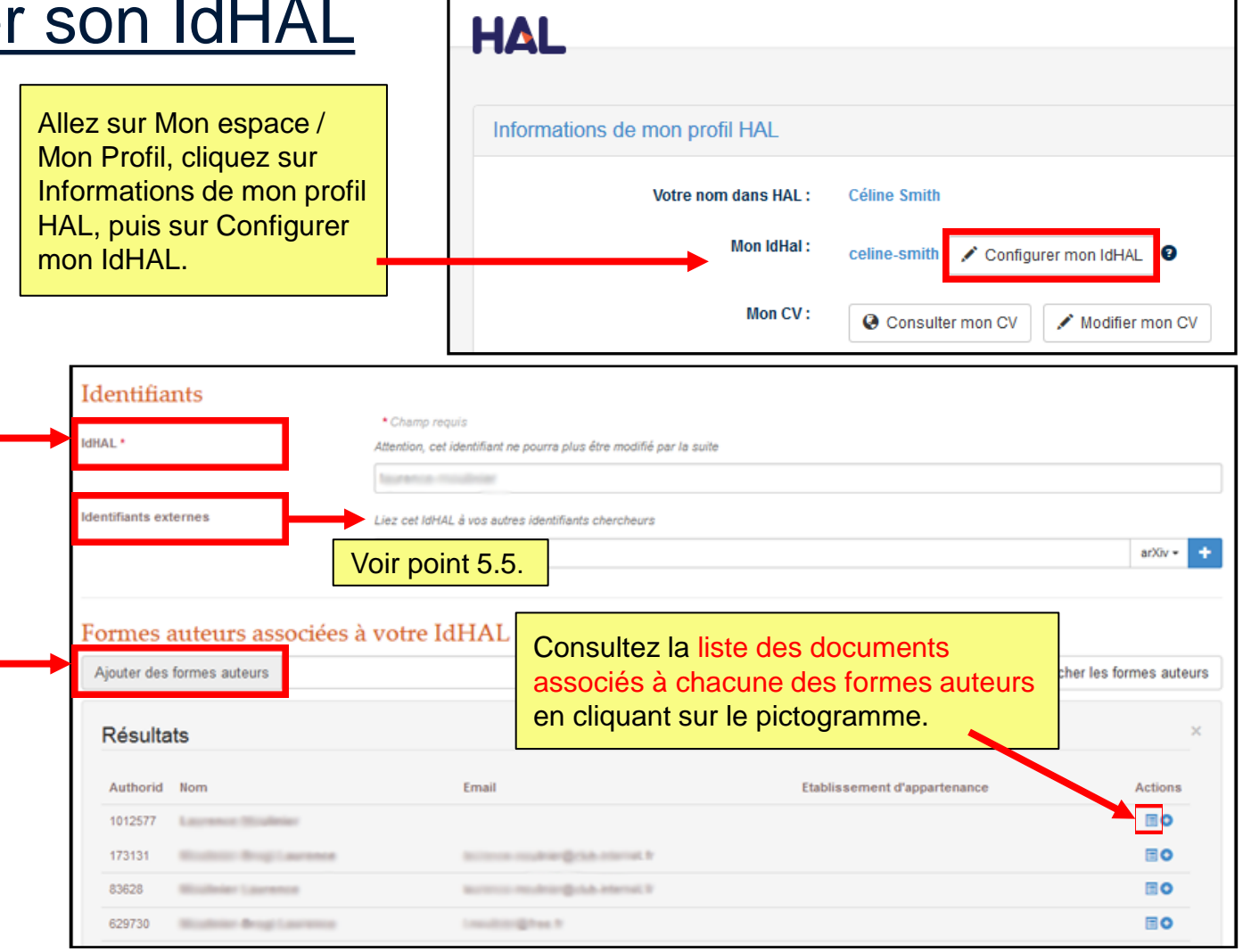

### > 5.5. Pourquoi se créer un IdHAL

- L'IdHAL est un identifiant unique géré dans HAL. Il permet à un utilisateur authentifié, connu comme auteur dans HAL, de regrouper les différentes formes sous lesquelles son nom a pu être saisi (ex : Marie Dupont, M. Dupont, Marie Dupont-Martin, etc) et d'en choisir une par défaut.
- L'IdHAL est associé au profil : la forme auteur par défaut choisie pour l'IdHAL sera proposée lors du dépôt si dans le profil la case « auteur par défaut » est renseignée par « oui ».
- L'IdHAL regroupe les différentes formes auteur mais ne les fusionne pas.
- Le référentiel auteur est mis à jour avec l'IdHAL pour chacune des formes auteur : voir AURéHAL [https://aurehal.archives](https://aurehal.archives-ouvertes.fr/author/index)[ouvertes.fr/author/index](https://aurehal.archives-ouvertes.fr/author/index)
- L'IdHAL est utilisé pour créer son CV.

LAAS **CNRS** 

### > 5.6. Exemple de formes auteur dans AURéHAL

#### **Accès Unifié aux Référentiels HAL**

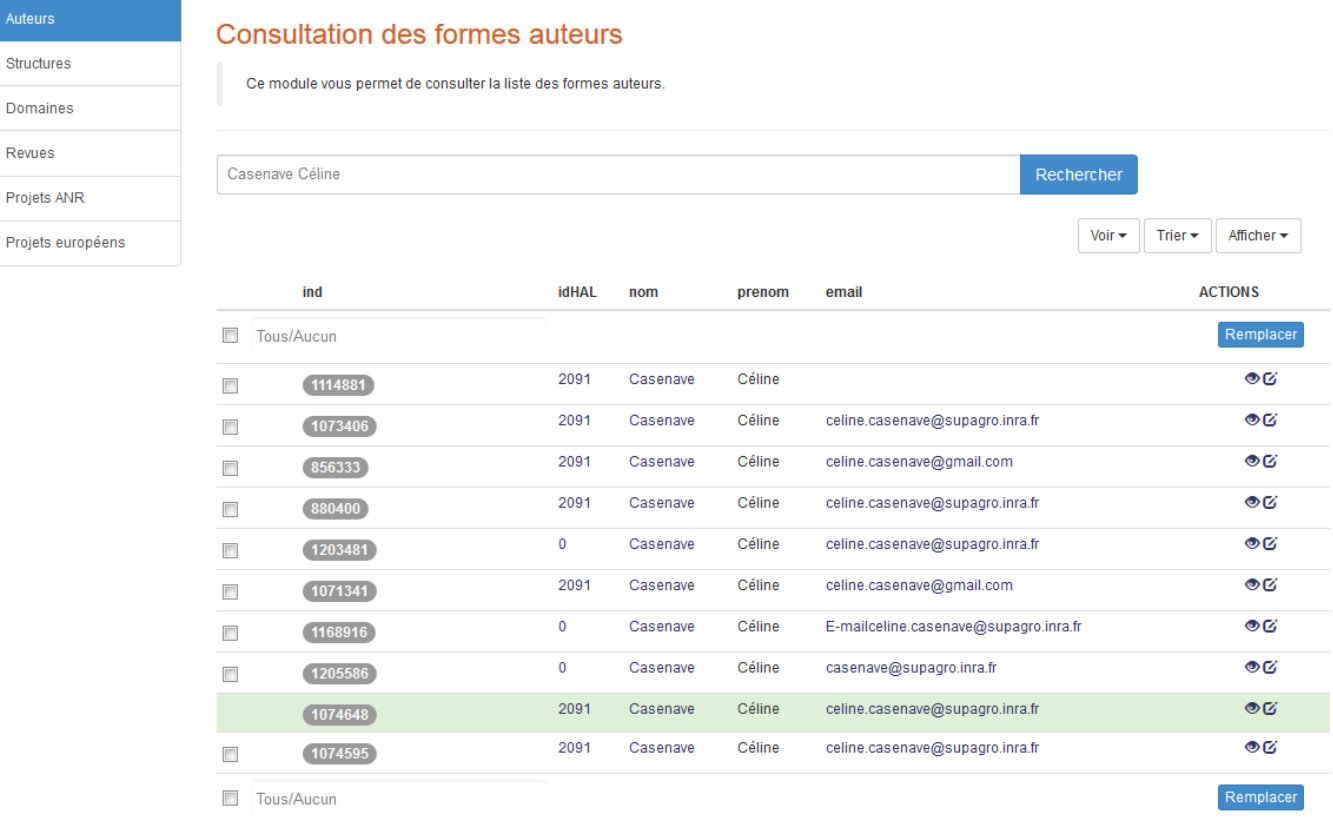

**\_AAS CNRS** 

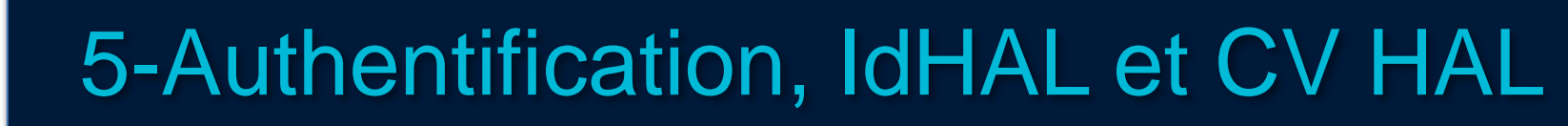

### > 5.7. Identifiants externes

**AAS CNRS** 

> Vous pouvez stocker les identifiants que vous avez sur d'autres applications ou ajouter l'url d'un blog :

- **ArXiv** : l'identifiant arXiv est le nom d'utilisateur dans l'archive arXiv ou son identifiant auteur (author identifier) : [https://arxiv.org/help/author\\_identifier](https://arxiv.org/help/author_identifier)
- **ResearcherID** : l'identifiant ResearcherID est l'identifiant obtenu après inscription sur la plateforme [ResearcherID.com](http://www.researcherid.com/) de ThomsonReuters.
- **VIAF** : Fichier d'autorité international virtuel, projet commun de plusieurs bibliothèques nationales, mis en œuvre et hébergé par [OCLC](http://www.oclc.org/en/home.html) (Online Computer Library Center) : <http://viaf.org/>
- **ISNI** : International Standard Name Identifier, code international normalisé servant à identifier de manière univoque, sur le long terme et à l'échelle internationale, les personnes et les organismes :<http://www.isni.org/>. Plus d'infos avec la FAQ proposée sur le site de la BNF.
- **ORCID** : l'identifiant [ORCID](https://orcid.org/members) (Open Researcher and Contributor ID) est l'identifiant obtenu après inscription sur la plateforme [ORCID](https://fr.wikipedia.org/wiki/ORCID)
- **IdRef** : IdRef (Identifiants et Référentiels) est une application Web développée et maintenue par l'ABES (Agence Bibliographique de l'Enseignement Supérieur). Tout auteur d'un ouvrage, d'une thèse, d'un rapport catalogué dans le Sudoc a un idRef qu'il peut retrouver en interrogeant la plateforme :<http://www.idref.fr/autorites/autorites.html>

### > 5.8. Créer son CV HAL

Le CV est composé de 3 parties :

- un titre et du texte,

**AAS** 

- la liste des publications déposées dans HAL,

- des métadonnées extraites des publications déposés dans HAL (disciplines, mots-clés, années de publication, co-auteurs, revues), extraite du compte (photo), de l'idHAL (identifiants externes), des widgets extérieurs (twitter, facebook,…).

Le choix de l'affichage du contenu de ces parties se fait lors de la création du CV et peut être modifié. L'idHAL doit être créé préalablement à la création d'un CV. Le CV est doté d'une url de format *http://cv.archives-ouvertes.fr/idHAL* et

Plus d'infos sur : https://hal.archivesouvertes.fr/page/mon-cv

est consultable par tout internaute.

Allez sur Mon espace / Mon Profil, cliquez sur Informations de mon profil HAL, puis sur Modifier mon CV

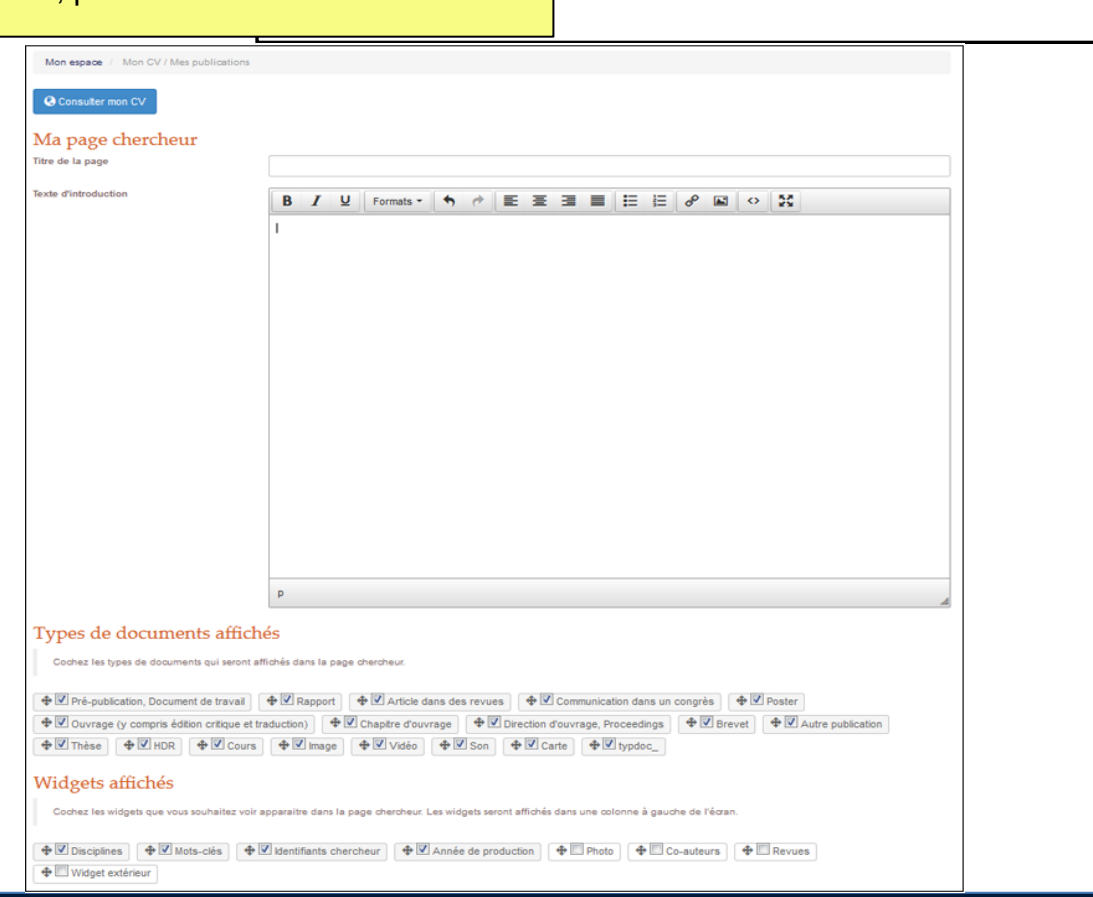

Votre nom dans HAL:

**Mon IdHal:** 

Mon CV:

**Céline Smith** 

celine-smith

© Consulter mon CV

Configurer mon IdHAL

 $\blacktriangleright$  Modifier mon CV

**DISCIPLINES** 

MOTS-CLES

oxidation

Processes

Ah Initio TiO2

Ah

Nomina de documente 40

### > 5.9. Exemples de CV HAL

#### Carolina Albea Sanchez. Associate professor.

#### **Education**

Albea Sánchez, Carolina was born in 1979 in Seville, Spain. She received her degree in industrial engineering from the "University of Seville", Spain, in 2004. She spent her last academic year of her study at "Graz University of Technology", in the "Institut für Fertigungstechnik", where she completed her final project degree. From 2004 to 2005, she worked in "Automation X", Graz, Austria. In 2007 she received her MSC the "University of Seville", (Dept. of Systems Engineering and Automatic), Spain. In 2010, she received her PhD in Automatic Control from the "Universidad de Sevilla", (Dept. of Systems Engineering and Automatic Control), Spain, and the "Université Polytechnique de Grenoble" (GIPSA-lab). France, From 2010 to 2011, she held a posto-doctoral position at CEA-LETI Minated campus in Grenoble. France, on the control of nancelectronic circuits.

#### **Current Position:**

Since September 2011, she is associate professor at Université de Toulouse III (Université Paul Sabatier) and her research is performed at Laboratoire d'Architecture et d'Analyse des Systèmes (LAAS-CNRS), Toulouse, France

She is also an elected member of the «Conseil National des Universites» CNU.

#### **Main Interests:**

Her research interests cover: nonlinear control, hybrid dynamical systems, consensus, control of electronic devices, control of networks, adaptive control and estimation of attraction domain

#### **Publications:**

Her research publications include international conference papers and journal papers as well as two patents

#### **Projects:**

HYBRISCON: Hybrid control for energy converter systems. Funding: CNRS JCJC INS2I 2015, nb. 52814. Duration:01/06/2015-31/12/2015.

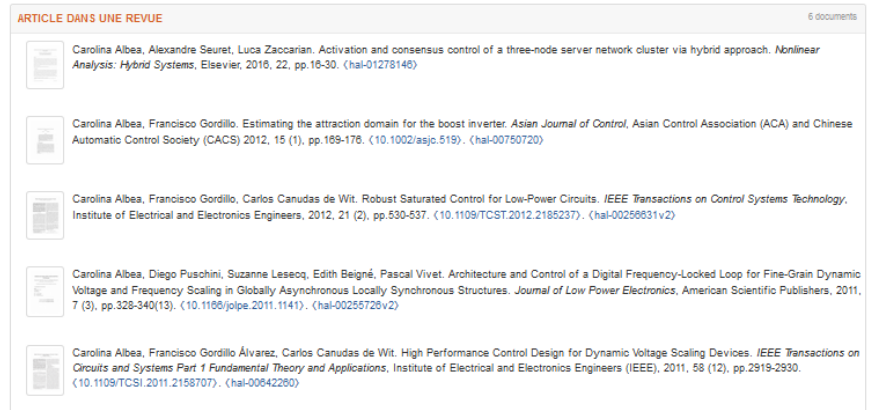

#### Anne HEMERYCK's CV - Welcome to my page!

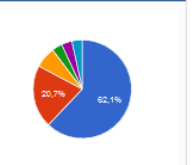

Si/SiO2 interface Cohesive

film Interface Si/SiO2 Silicon

Propylamine Simulation des

simulation Simulation Monte

Carlo Oxydation du silicium

Density Functional Theory

DFT calculations DFT-D

Adhesion Amine Simulation

procédés Monte

initio

Diaminoethane

Carlo

simulation

simulation

ARTICLE DANS UNE REVUE

- Brice Sarpi, R Zirmi, Magali Putero, M Bouslama, Anne Hémeryck, et al.. Growth, stability and decomposition of Mg 2 Si ultra-thin films on Si (100). Applied Surface Science, Elsevier, 2018, 423 (Part B), pp.522-527
- <http://www.sciencedirect.com/science/article/pii/S0169433217326429>, <10.1016/i.apsusc.2017.09.027>, <hal-01583845>
- **B** Mathilde Guiltat, Nicolas Salles, Marie Brut, Georges Landa, Nicolas Richard, et al.. Modeling of the interface formation during CuO deposition on Al(111) substrate: linking material design and elaboration process parameters through multilevels approach. Modelling and Simulation in Materials Science and Engineering, IOP Publishing, 2017. Focus on MMM 2016, 25 (6), pp.064005. (http://iopscience.iop.org/article/10.1088/1361-651X/aa7bbc
	- /meta:isessionid=8B76486D63ECCDCDFAEE0D5544A95821.c1.iopscience.cld.iop.org). (10.1088/1361-651X/aa7bbc) (hal-01574744)

Anne Hémeryok, Mathilde Guiltat, Marie Brut, Sébastien Vizzini. Dioxygen molecule adsorption and oxygen atom diffusion on clean and defective Aluminum (111) surface using first principles calculations. Surface Science, Elsevier, 2017, 657. pp.79-89. (10.1016/j.susc.2016.11.010). (hal-01407658)

Antoine Jay, Melanie Raine, Nicolas Richard, Normand Mousseau, Vincent Goiffon, et al., Simulation of Single Particle Displacement Damage in Silicon - Part II: Generation and Long-Time Relaxation of Damage Structure, IEEE Transactions on Nuclear Science, Institute of Electrical and Electronics Engineers, 2017, 64 (1), pp.141-148. (10.1109/TNS.2016.2628089). (hal-01407740)

Nicolas Salles, Nicolas Richard, Normand Mousseau, Anne Hémeryck. Strain-driven diffusion process during silicon oxidation investigated by coupling density functional theory and activation relaxation technique, Journal of Chemical Physics, American Institute of Physics, 2017, 147 (5), pp.054701, <10.1063/1.4996206>, <hal-01574755>

Anne Hémervok, Alessandro Motta, Corinne Lacaze-Dufaure, Dominique Costa, Philippe Marcus, DFT-D study of adsorption of diaminoethane and propylamine molecules on anatase (101) TiO 2 surface. Applied Surface Science, Elsevier, 2017, 426, pp.PP.107-115. (http://www.sciencedirect.com/science/article/pii/90169433217321621?via%3Dihub). (10.1016/i.apsusc.2017.07.161), (hal-01574752)

Amani Migaou, Brice Sarpi, Mathilde Guiltat, Kevin Payen, Rachid Daineche, et al., A perfect wetting of Mg monolayer on

Ag(111) under atomic scale investigation: first principles calculations, scanning tunneling microscopy and Auger spectroscopy. The Journal of Chemical Physics, American Institute of Physics, 2016, 144 (19), pp.194708.

<10.1063/1.4949764>. <hal-01407766>

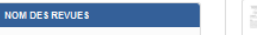

Surface Science (

- Applied Surface Science (3) Applied Physics Letters (2)
- The Journal of Chemical Physics (20) ACS Anniled Materials & Interfaces
- EEE Transactions on Nuclear Science  $\sqrt{2}$
- Journal of Applied Physics (4) Journal of Chemical Physics (1)
- Journal of Computational Chemistry (41) Journal of the American Chemical Society  $\blacksquare$

**Lista concilia** 

#### **IDENTIFIANTS CHERCHEUR**

IdHAL: anne-hemeryck ORCID: 0000-0002-0201-1171 Researcherid: A-8585-2017

#### **RÉSEAUX SOCIAUX**

Google Schola ResearchCate

S Sarpi, R Daineche, C Girardeaux, M Bertoglio, F Derivaux, et al., Surface-interface exploration of Mg deposited on Si(100) and oxidation effect on interfacial layer. Applied Physics Letters, American Institute of Physics, 2015, 106 (2),

 $\mathcal{L}$  and pp.021604. <http://aip.scitation.org/doi/full/10.1063/1.4905592>. <10.1063/1.4905592>. <hal-01496559>

Sarpi Brice, Rachid Daineche, Christophe Girardeaux, Anne Hémeryck, Sébastien Vizzini. Ultra-thin MgO(111)-polar sheets grown

onto Ag(111). Applied Surface Science, Elsevier, 2016. 361, pp.259-264. (10.1016/j.apsuso.2015.11.176). (hal-01407771)

Théo Calais, Playe Benoit, Jean-Marie Ducéré, Jean-Francois Veyan, Rupich Sara, et al.. Role of Alumina Coatings for Selective and Controlled Bonding of DNA on Technologically Relevant Oxide Surfaces. The Journal of Physical Chemistry C, ACS American Chemical Society - Publications, 2015, 119 (41), pp 23527-23543. <http://pubs.acs.org/doi/abs/10.1021/acs.jpcc.5b06820> <10.1021/acs.ipcc.5b06820>. <hal-01496522>

Sarpi Brice, Nabil Rochdi, Rachid Daineche, Maxime Bertoglio, Christophe Girardeaux, et al.. Oxidation of Mg atomic monolayer onto silicon: A road toward MgOx/Mg2Si (11-1)/Si (100) heterostructure. Surface Science Letters, Elsevier, 2015, 642, pp.L1-L5. <http://www.sciencedirect.com/science/article/pii/S003960281500223X>. <10.1016/j.susc.2015.08.003>. <hal-01496546>

Cloé Lanthony, Mathilde Guiltat, Jean-Marie Ducéré, Agnès Verdier, Anne Hémeryck, et al.. Elementary surface chemistry during CuO/AI nanothermites synthesis: copper and oxygen deposition on aluminium (111) surfaces. ACS Applied Materials & Interfaces, Washington, D.C. : American Chemical Society, 2014, 6 (17), pp 15086-15097. <http://aip.scitation.org/doi/full/10.1063 /1 4905592> <10 1021/am503126k> <hal-01496569>

**University of a distributional of** 

23 documents

29

### 5.10. Publications HAL sur page personnelle LAAS

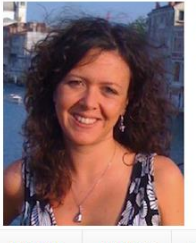

**Home Page** 

Home Page Biography

Research

 $\ge$  Teaching

**Publication:** 

**AAS** 

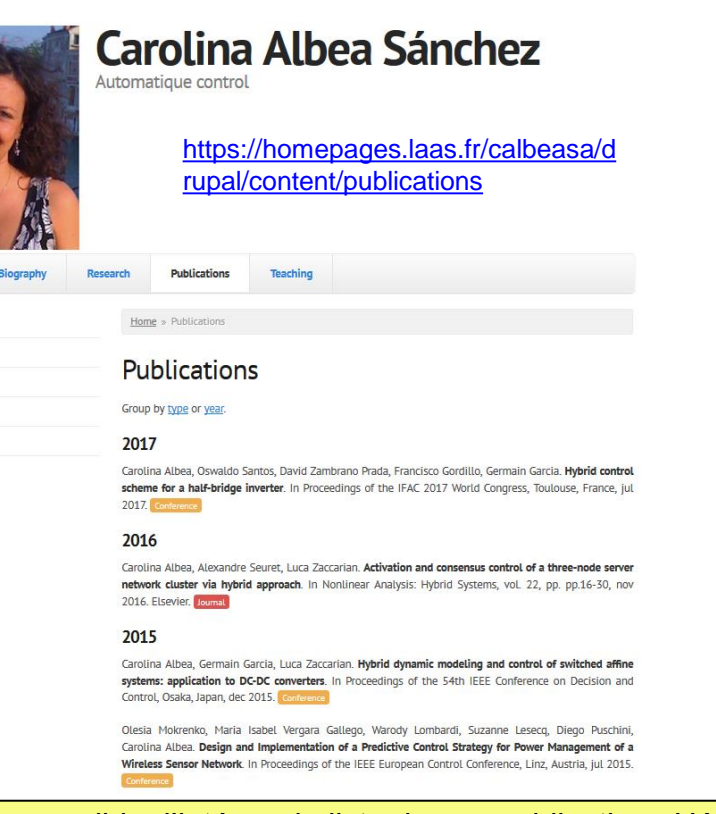

Il vous est possible d'intégrer la liste de vos publications HAL sur votre page personnelle du LAAS (faite avec Drupal et gérée par sysadmin), comme dans les deux exemples ci-dessus : pour cela il vous faut faire une demande à [sysadmin@laas.fr](mailto:sysadmin@laas.fr) ; et dès lors que vous effectuez un nouveau dépôt dans HAL, votre liste se met automatiquement à jour !

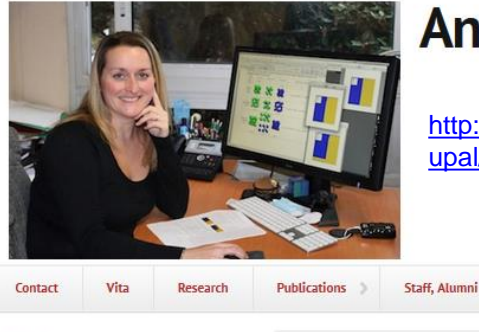

#### **Anne Hemeryck**

Collaborations

Growth, stability and decomposition of Mg 2 Si ultra-thin films on Si (100)

Brice Sarpi, R Zirmi, Magali Putero, M Bouslama, Anne Hémeryck, Sébastien Vizzini

Applied Surface Science, Elsevier, 2018, 423 (Part B), pp.522-527

<http://www.sciencedirect.com/science/article/pii/S0169433217326429>.

[http://homepages.laas.fr/ahemeryc/dr](http://homepages.laas.fr/ahemeryc/drupal/content/full-publications-list) [upal/content/full-publications-list](http://homepages.laas.fr/ahemeryc/drupal/content/full-publications-list)

Get a job

Synergetic

#### Accueil » Publications » Full Publications List

#### **Full Publications List**

<10.1016/j.apsusc.2017.09.027>

DOI: 10.1016/j.apsusc.2017.09.027

2018

#### **Journal articles**

2005-2009

Full Publications List (conf. included)

> Staff, Alumni

Collaborations

Contact

Research

> Publications

2010-2014

2015 - To Present

 $>$  Vita

```
S Get a job
```
> Synergetic

#### 2017

人 國

#### **Journal articles**

Modeling of the interface formation during CuO deposition on Al(111) substrate: linking material design and elaboration process parameters through multi-levels approach Mathilde Guiltat, Nicolas Salles, Marie Brut, Georges Landa, Nicolas Richard, Sébastien Vizzini, Anne Hémeryck Modelling and Simulation in Materials Science and Engineering, IOP Publishing, 2017, Focus on MMM 2016, 25 (6), pp.064005. (http://iopscience.iop.org/article/10.1088 /1361-651X/aa7bbc /meta;jsessionid=8B76486D63ECCDCDFAEE0D5544A95821.c1.iopscience.cld.iop.org) (10.1088/1361-651X/aa7bbc) DOI: 10.1088/1361-651X/aa7bbc  $\lambda$  86

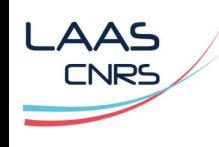

## > 6.1. Authentification

- Aller sur l'archive ouverte HAL-LAAS : [https://hal.laas.fr](https://hal.laas.fr/)
- Cliquer sur Dépôt
- Se connecter ou se créer un compte

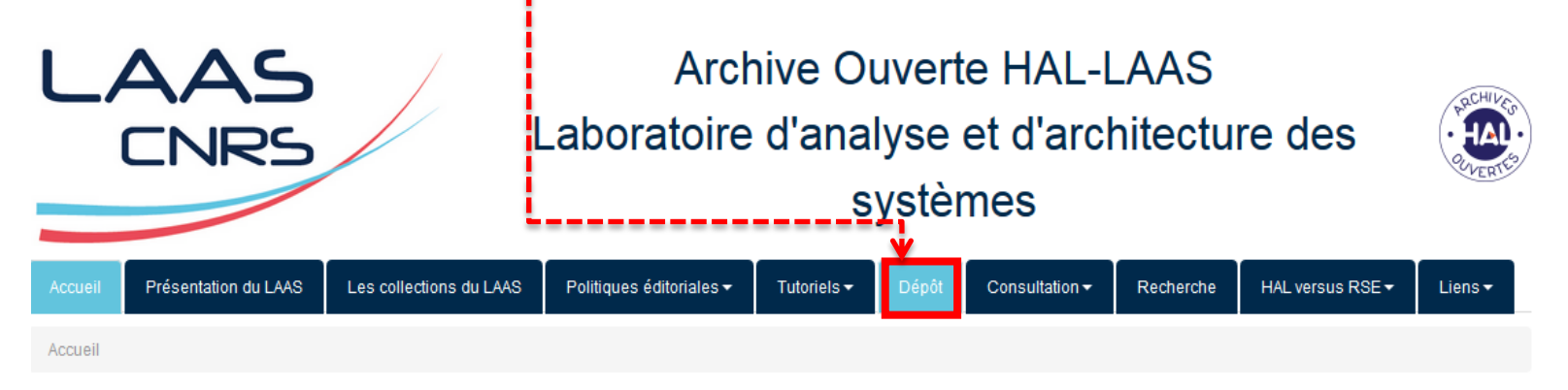

#### Bienvenue sur l'archive ouverte du LAAS

Contact: doc@laas.fr

L'archive ouverte HAL-LAAS permet de consulter en libre accès et de déposer en ligne, les publications scientifiques et travaux de recherche du LAAS-CNRS spécialisé dans les domaines de l'automatique, de l'informatique, de la robotique et des micro-nano technologies.

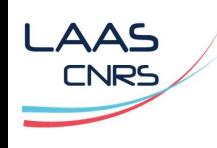

## > 6.1. Nouvelle interface de dépôt (25/09/2017)

- Le dépôt se fait désormais sur une seule page et vous permet de naviguer entre les différentes étapes du dépôt dans l'ordre que vous souhaitez
- Vous pouvez choisir entre la vue simple (métadonnées obligatoires) et la vue détaillée (toutes les métadonnées) qui reprend la configuration de l'interface traditionnelle

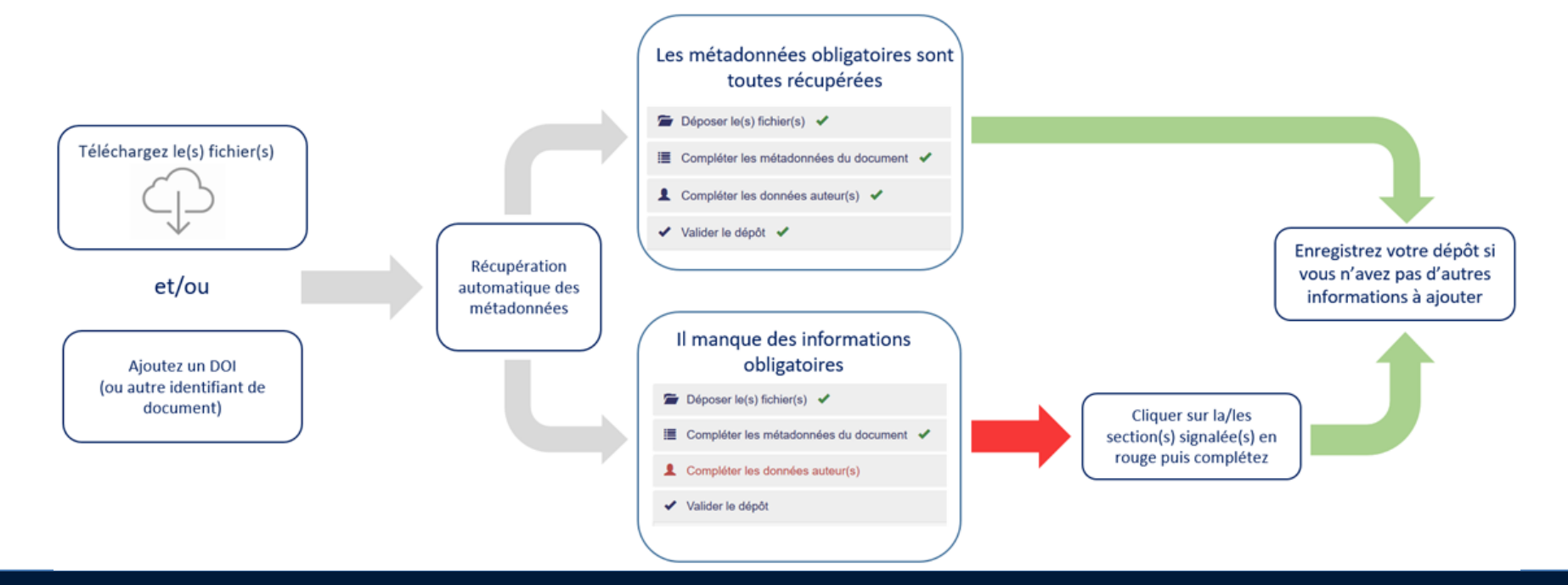

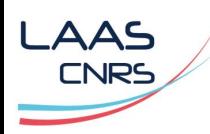

## > 6.2. Déposer le(s) fichier(s) : vue simple

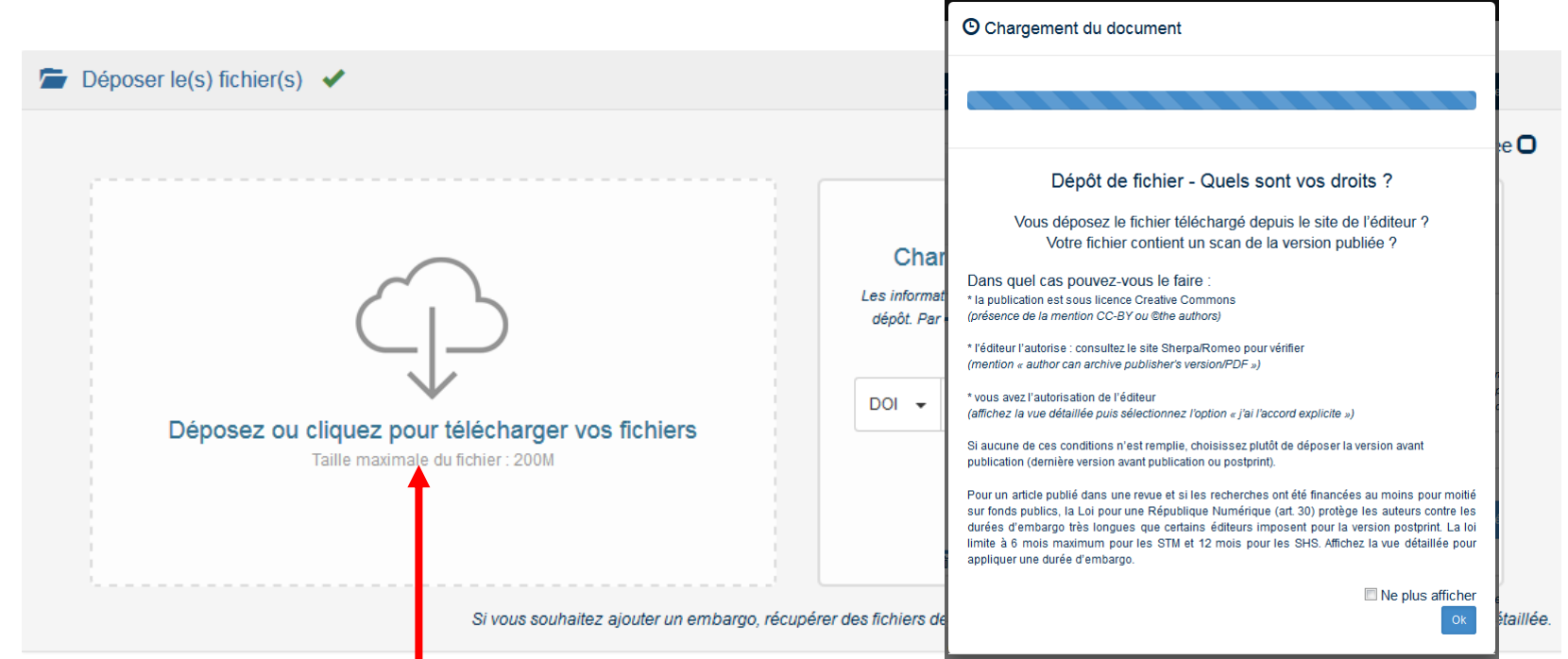

Vous pouvez faire glisser ou télécharger votre fichier depuis votre ordinateur et HAL récu[p](https://github.com/kermitt2/grobid)ère les métado[n](https://github.com/kermitt2/grobid)nées pour compléter le dépôt à partir du fichier pdf (service d'extraction [Grobid](https://github.com/kermitt2/grobid) [–](https://github.com/kermitt2/grobid) [GeneRation](https://github.com/kermitt2/grobid) [Of BIbliographic](https://github.com/kermitt2/grobid) [Data\)](https://github.com/kermitt2/grobid).

Pendant que le document se charge sur HAL, un message s'affiche pour vous rappeler quel type de ficher vous pouvez déposer : de manière général, il est possible de déposer le postprint (= version acceptée sans la mise en forme de l'éditeur) ; vous pouvez désactiver ce message en cliquant sur Ne plus afficher.

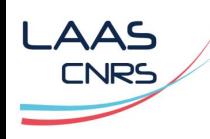

## > 6.2. Déposer le(s) fichier(s) : vue détaillée

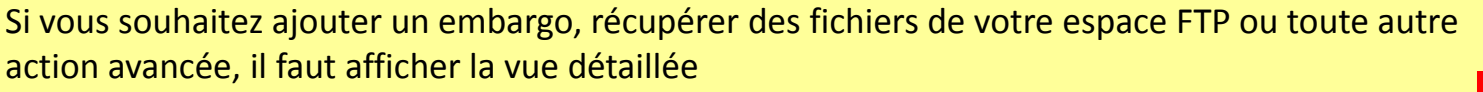

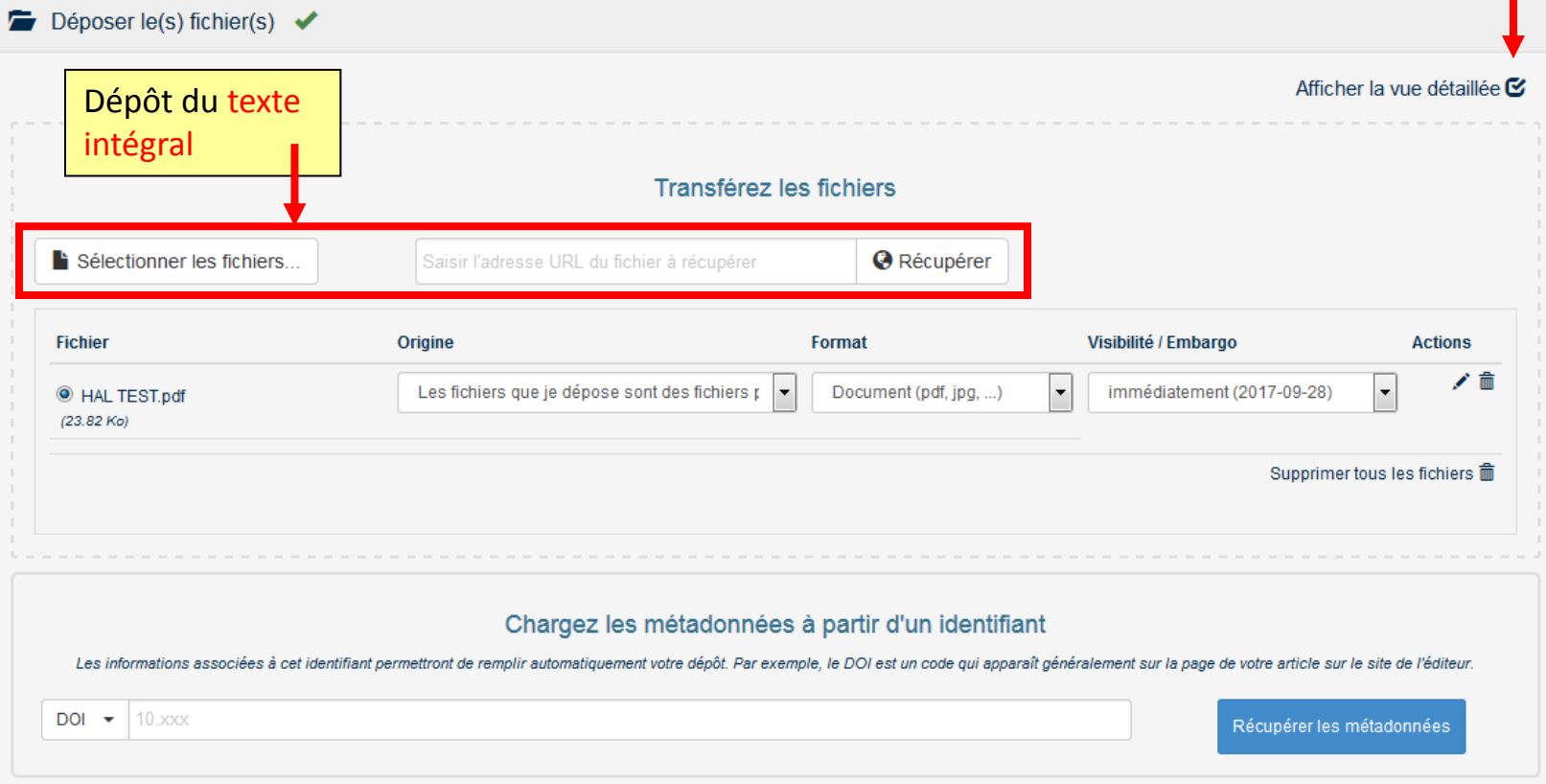

### 6.2. Déposer le(s) fichier(s) : Données supplémentaires

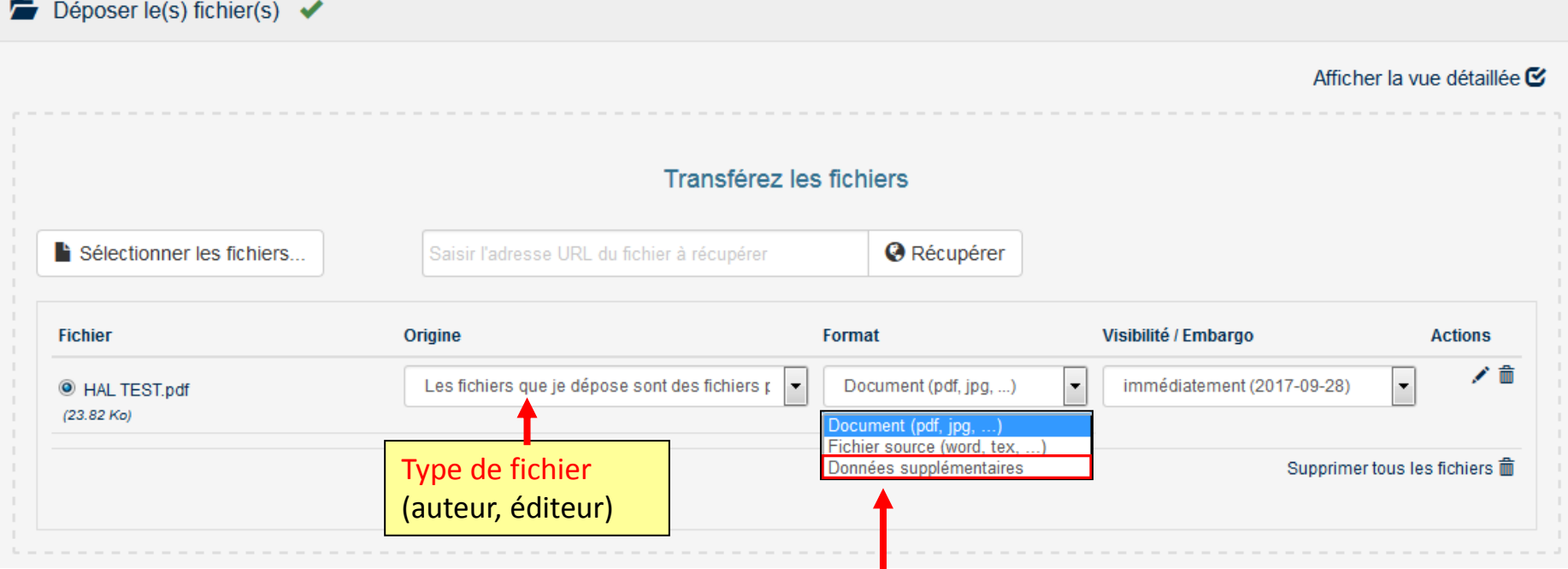

Vous pouvez déposer des données supplémentaires en plus de votre fichier principal ; elles seront visibles en annexe de votre dépôt (voir aussi diapo 18), mais il est préférable de déposer des données séparément pour qu'elles puissent être référencées dans HAL et sauvegardées par le CINES !

**AAS** 

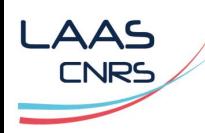

## > 6.2. Déposer le(s) fichier(s) : Visibilité / Embargo

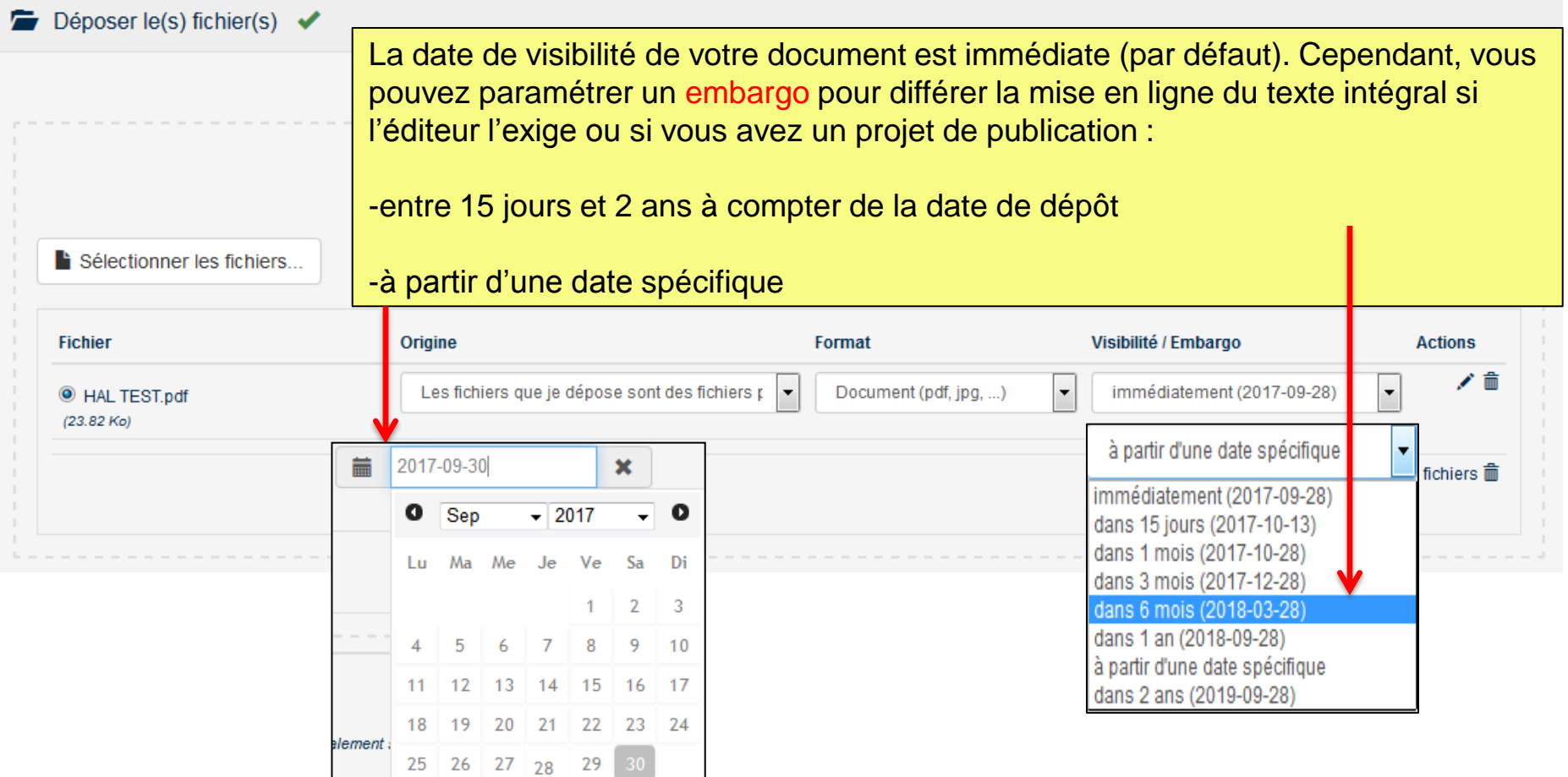

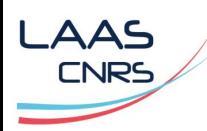

## > 6.2. Charger les métadonnées / identifiant

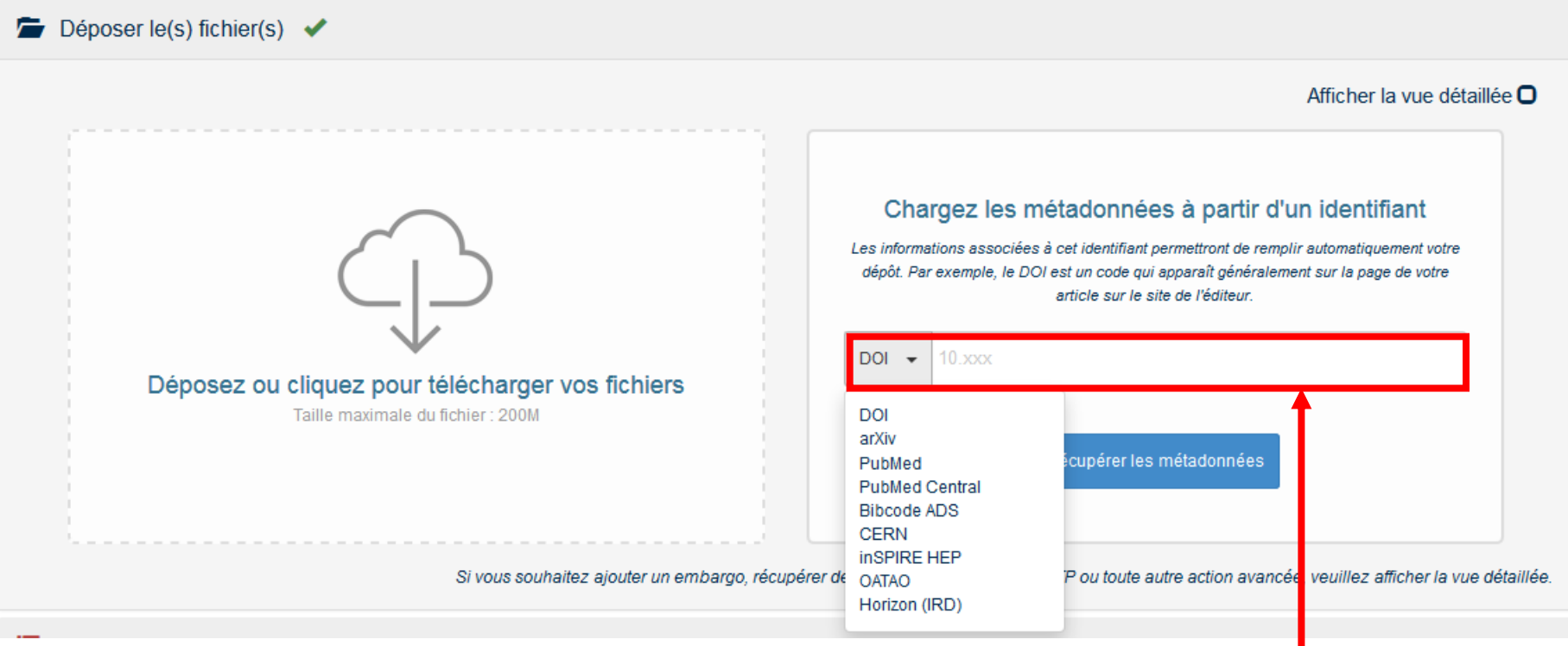

Vous pouvez aussi choisir de charger les métadonnées de votre document depuis un identifiant de type DOI. Si le DOI est mentionné dans le fichier ou si vous l'avez ajouté, le système récupère les métadonnées qui sont associées au DOI dans la base CrossRef.

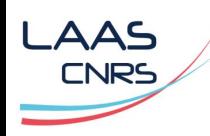

## > 6.2.Chargement terminé

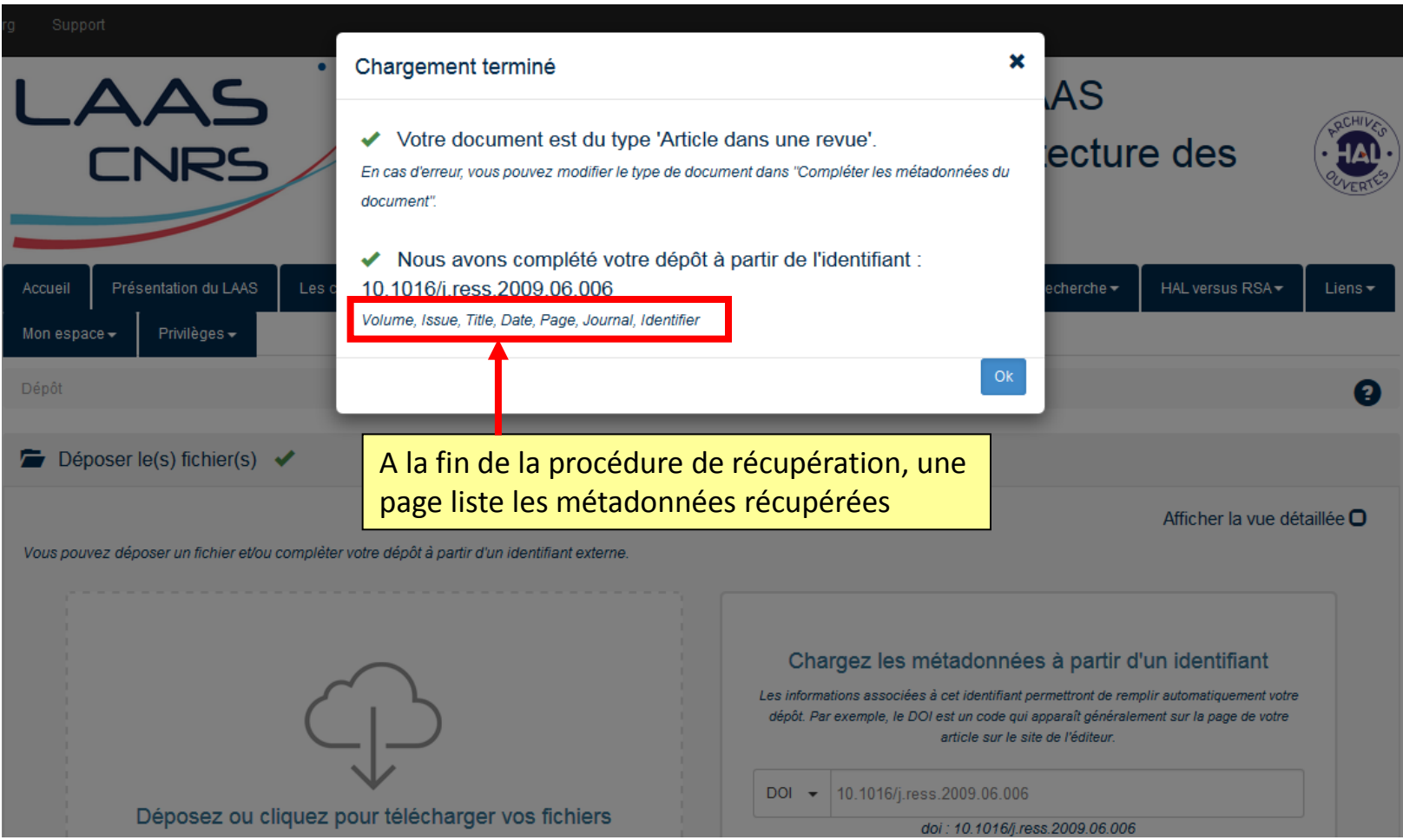

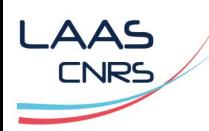

## > 6.3. Compléter les métadonnées

Afficher la liste complète des métadonnées Ø

Cliquez sur Afficher la liste complète des métadonnées. **\*** Signale un champ à compléter obligatoirement

Vous pouvez renseigner le titre en plusieurs langues : choisir la langue et cliquer sur + pour ajouter une nouvelle langue Titre\*

Le domaine que vous mettrez en premier, sera considéré comme la discipline principale de l'article. L'ordre des domaines peut Domaine\* être changé par glissé/déposé.

#### Résumé

Vous pouvez renseigner le résumé en plusieurs langues : choisir la langue et cliquer sur + pour ajouter une nouvelle langue

Vous pouvez renseigner plusieurs mots-clés en plusieurs langues : choisir la langue et cliquer sur + pour ajouter un mot-clé Mots-clés dans la langue sélectionnée. Les caractères "," (virgule) et ";" (point-virgule) peuvent être utilisés pour séparer une liste de mots-clés.

#### **Réseau RENATECH\***

Indiquez si les travaux ont été en partie réalisés en salle blanche

Ce champ à compléter est spécifique à notre archive ouverte [https://hal.laas.fr,](https://hal.laas.fr/) c'est pourquoi il est important de déposer via cette interface !

Oui

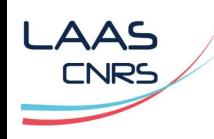

## > 6.3. Compléter les métadonnées : [Licence CC](http://creativecommons.fr/licences/faq/)

- Vous pouvez choisir d'appliquer une licence si vous déposez un document non publié que vous ne pensez pas soumettre à un éditeur.
- Si votre publication est déjà en libre accès, vous devez appliquer la même licence que celle mentionnée sur le site de l'éditeur ou sur le pdf de la version publié (bas de la 1ère page le plus souvent).
- Plus d'infos : <https://doc.archives-ouvertes.fr/questions-juridiques/>

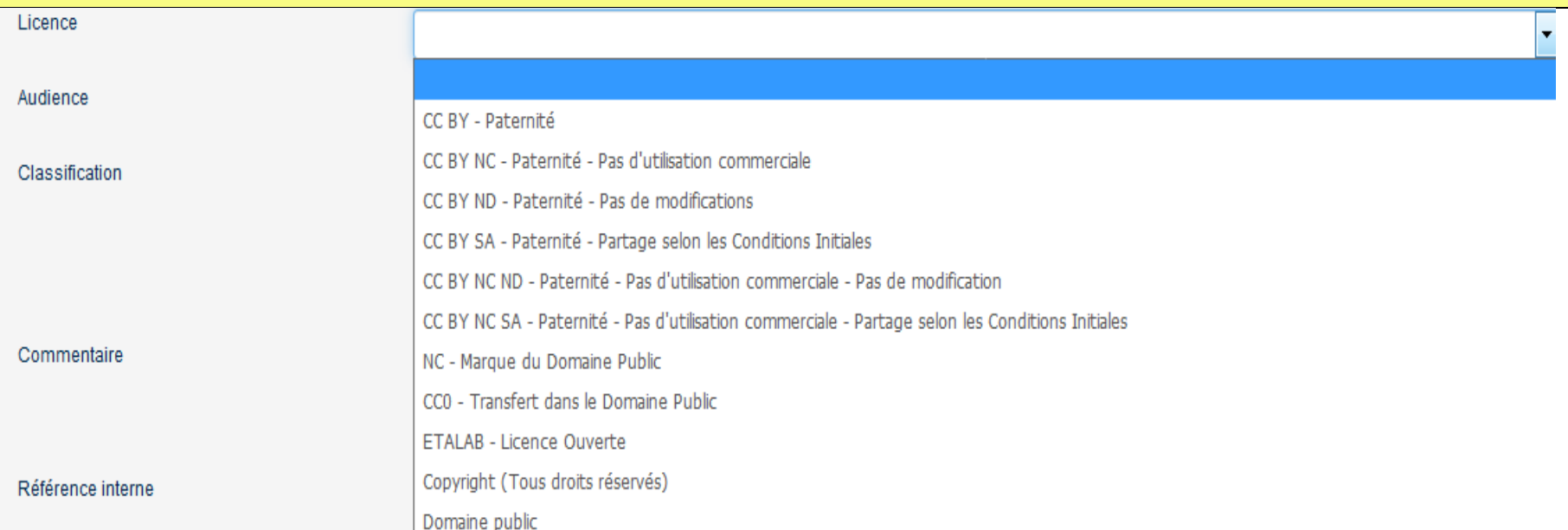

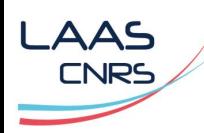

### > 6.3. Compléter les métadonnées : nom de la revue

La listes de revues référencées dans HAL s'affiche à la saisie, avec la politique d'archivage en archive ouverte concédée par l'éditeur qui s'implémente automatiquement depuis le site [SHERPA/RoMEO](http://www.sherpa.ac.uk/romeo/search.php).

Pour plus d'infos, cliquer sur (Plus d'info sur ce journal) ou vérifier directement sur le site SHERPA/RoMEO.

Pour cet exemple, il est possible de déposer le post-print, mais pas la version éditeur. Pour la période d'embargo, se référer aux diapos 13, 14 et 38.

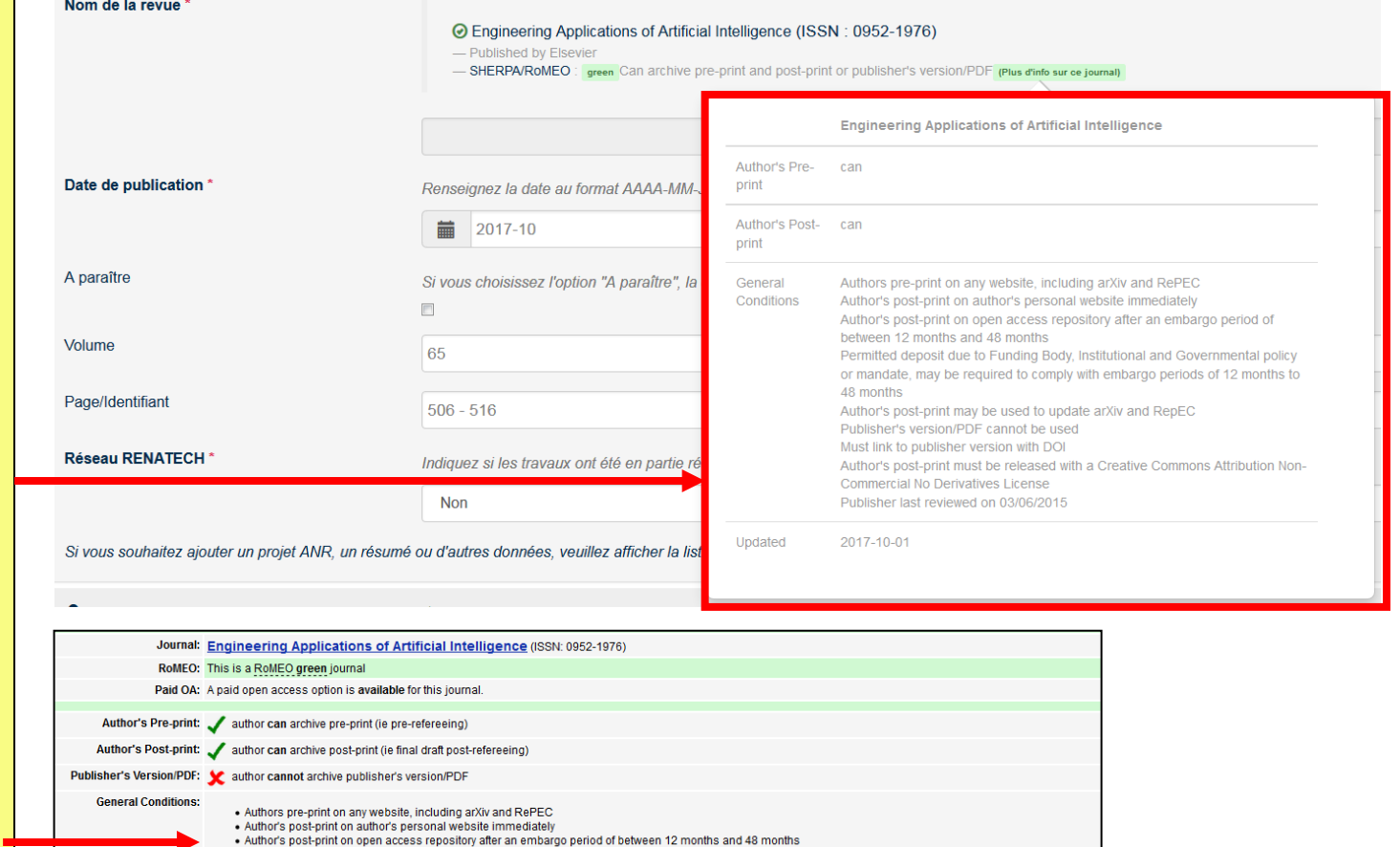

Permitted deposit due to Funding Body Institutional and Governmental policy or mandate may be required to comply with embargo periods of 12 months to 48 months

. Author's post-print must be released with a Creative Commons Attribution Non-Commercial No Derivatives License

. Author's post-print may be used to update arXiv and RepEC . Publisher's version/PDF cannot be used . Must link to publisher version with DOI

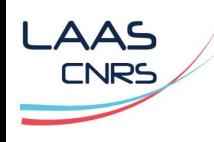

### > 6.3. Compléter les métadonnées : financement et projet(s)

Production of the Book of the company of the Company and the Company of the Company of the Company of the Company of the Company of the Company of the Company of the Company of the Company of the Company of the Company of

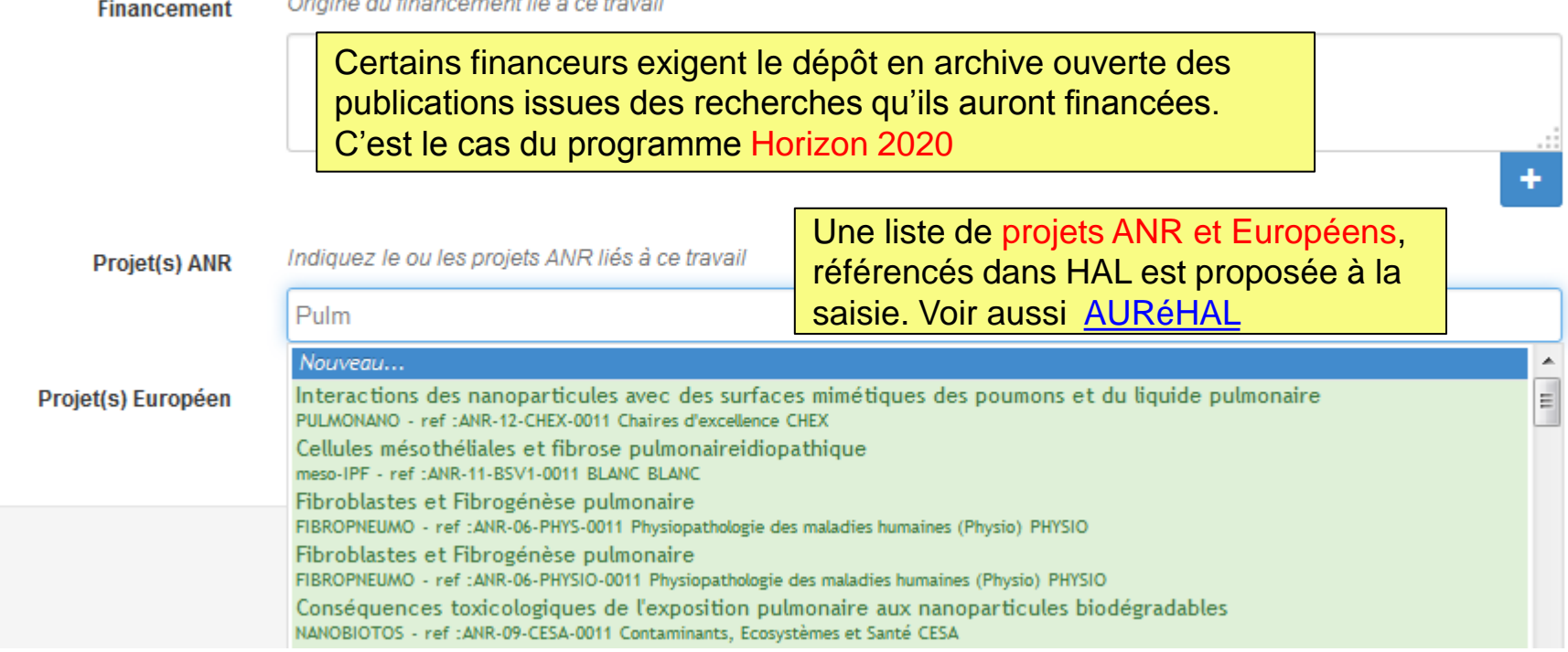

#### **A lire :** [Guidelines on Open Access to Scientific Publications and Research Data in Horizon 2020](http://ec.europa.eu/research/participants/data/ref/h2020/grants_manual/hi/oa_pilot/h2020-hi-oa-pilot-guide_en.pdf)

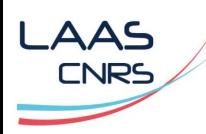

### 6.4. Compléter les données auteur(s) : les prénoms

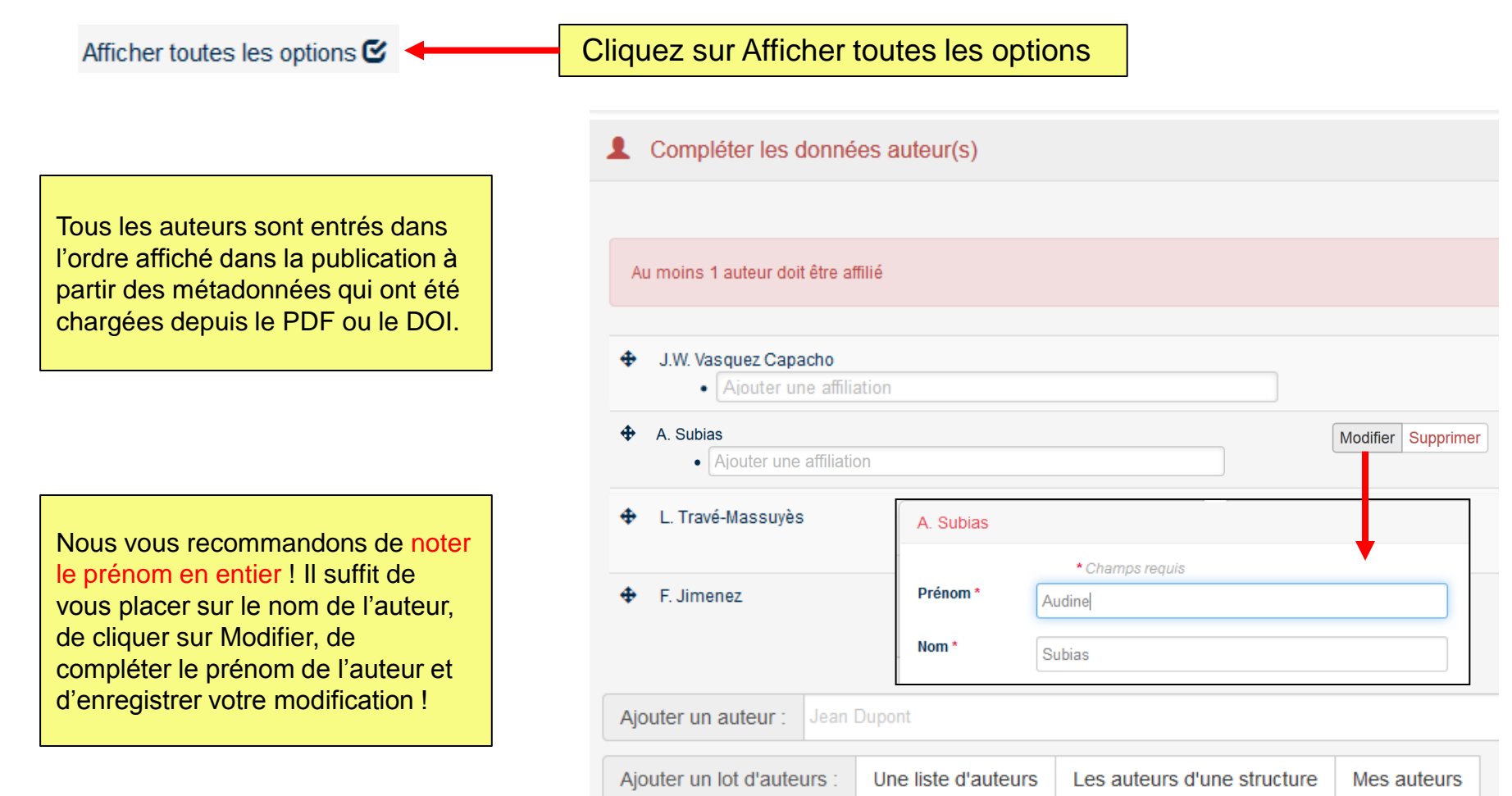

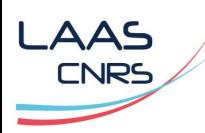

### > 6.4. Compléter les données auteur(s) : les affiliations

Cliquez sur Afficher toutes les optionsAfficher toutes les options G **Audine Subias** • LAAS-DISCO Ajouter une nouvelle structure Louise Travé-Massuyès ⊕ Équipe Dlagnostic, Supervision et COnduite • Ajouter une affiliation LAAS-DISCO - LAAS Laboratoire d'analyse et d'architecture des systèmes [Toulouse] L'affiliation est celle indiquée sur la publication. Pour le × Nouvelle structure LAAS, nous vous recommandons de mentionner votre \* Champs requis équipe de recherche dans votre affiliation, comme ici LAAS-**Type** Institution DISCO. Ainsi votre dépôt sera automatiquement visible dans structure<sup>\*</sup> la collection de votre équipe. Il vous suffit de noter LAAS-Nom<sup>\*</sup> DISCO dans le champ dédié et de cliquer sur la liste déroulante l'occurrence correspondante. Pays \* Si l'affiliation n'est pas renseignée dans le référentiel des Ajouter structures de HAL, il faut cliquer sur Ajouter une nouvelle structure, compléter les champs correspondant, puis cliquer Enregistrer Annuler sur Ajouter et Enregistrer.

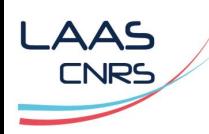

### > 6.4. Compléter les données auteur(s) : les affiliations

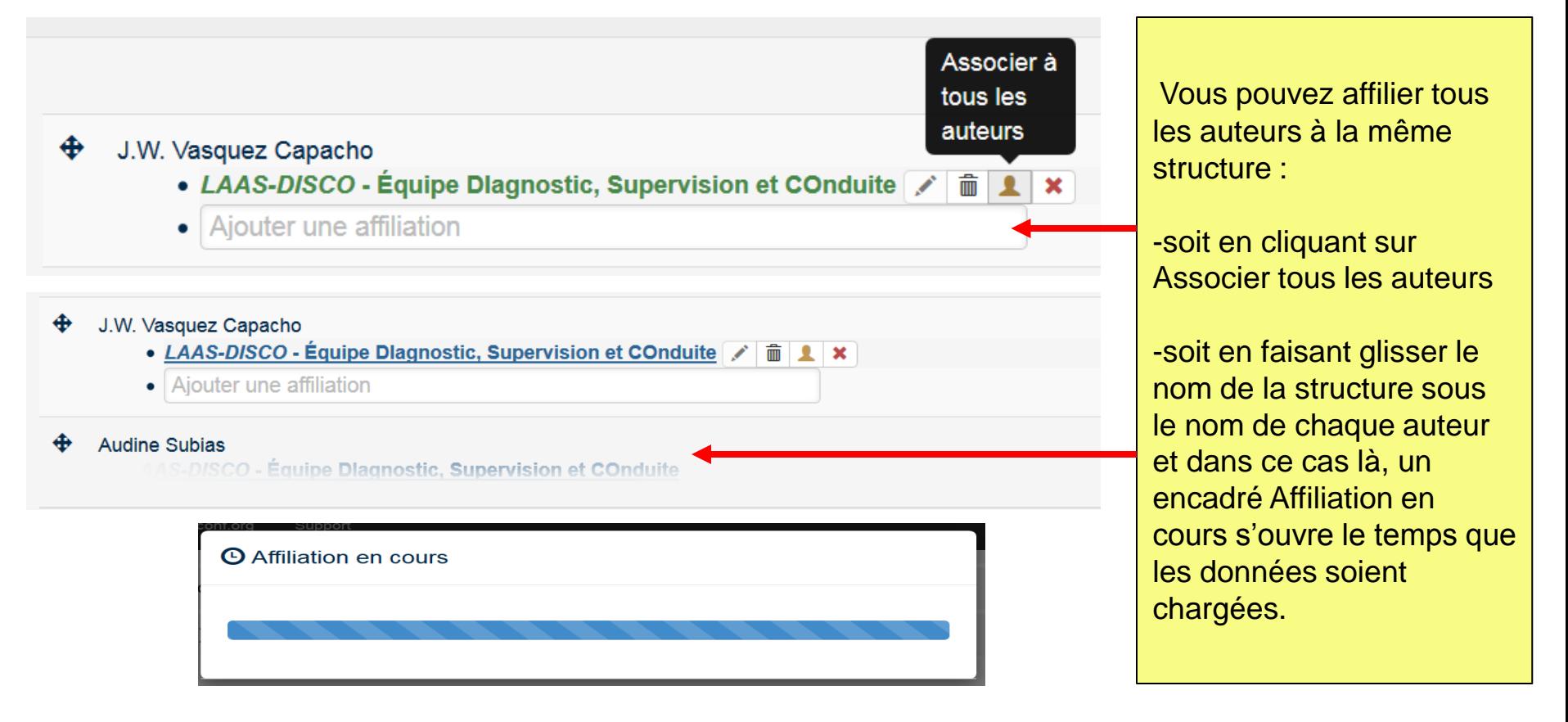

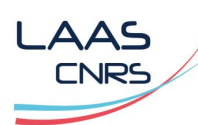

## 6.4. Compléter les données auteur(s) : ajout auteur(s)

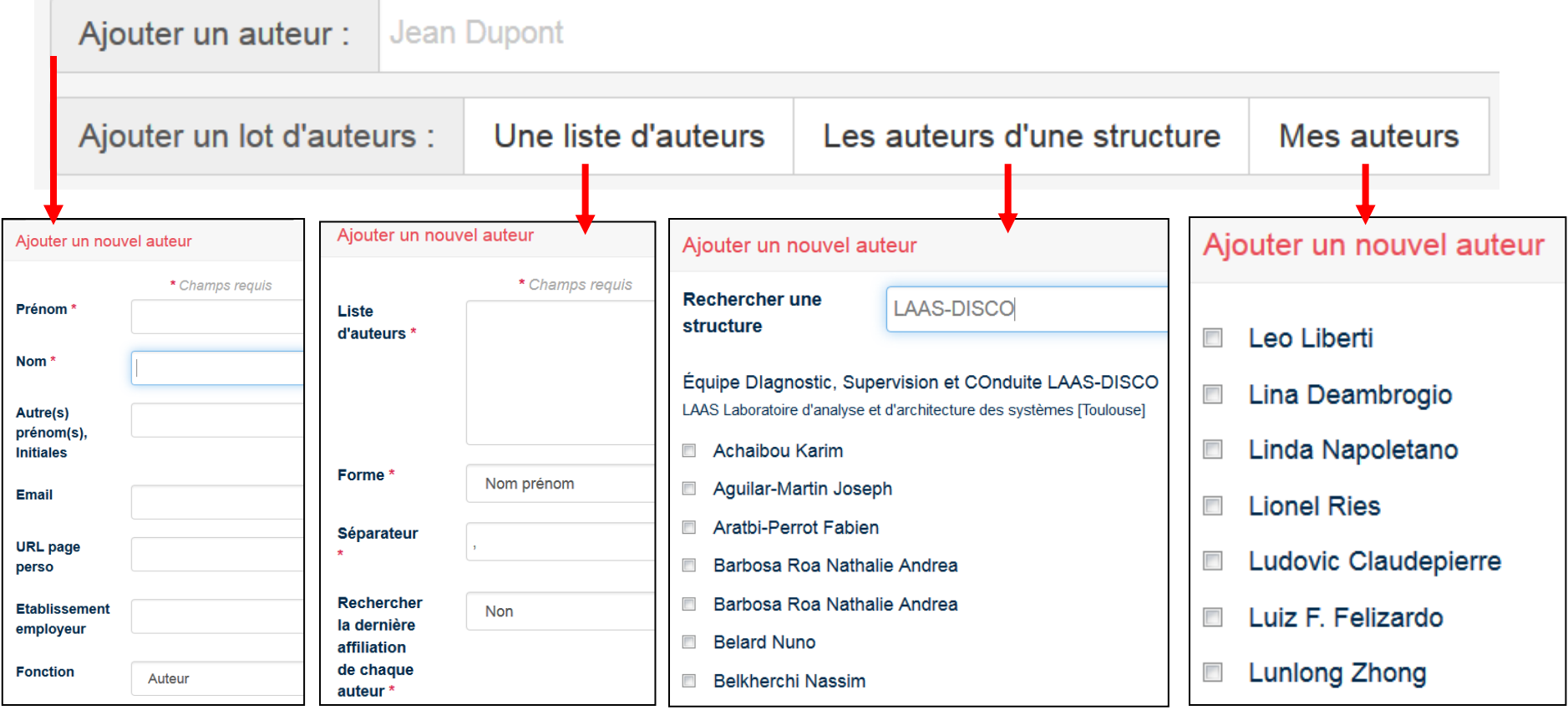

Plusieurs options sont possibles pour ajouter des auteurs : ajouter un nouvel auteur, ajouter une liste d'auteurs, ajouter les auteurs d'une structure ou sélectionner les auteurs parmi la liste de vos co-auteurs (Mes auteurs).

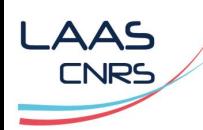

## > 6.5. Valider le dépôt

#### ◆ Valider le dépôt ◆

Vous pouvez transférer votre document vers arXiv ou PMC.

Pour pouvoir cela, il faut respecter certaines conditions qui sont détaillées lorsque vous cliquez sur Voir les conditions pour le transfert.

Acceptez les conditions de dépôt dans HAL, puis cliquez sur « Déposer ».

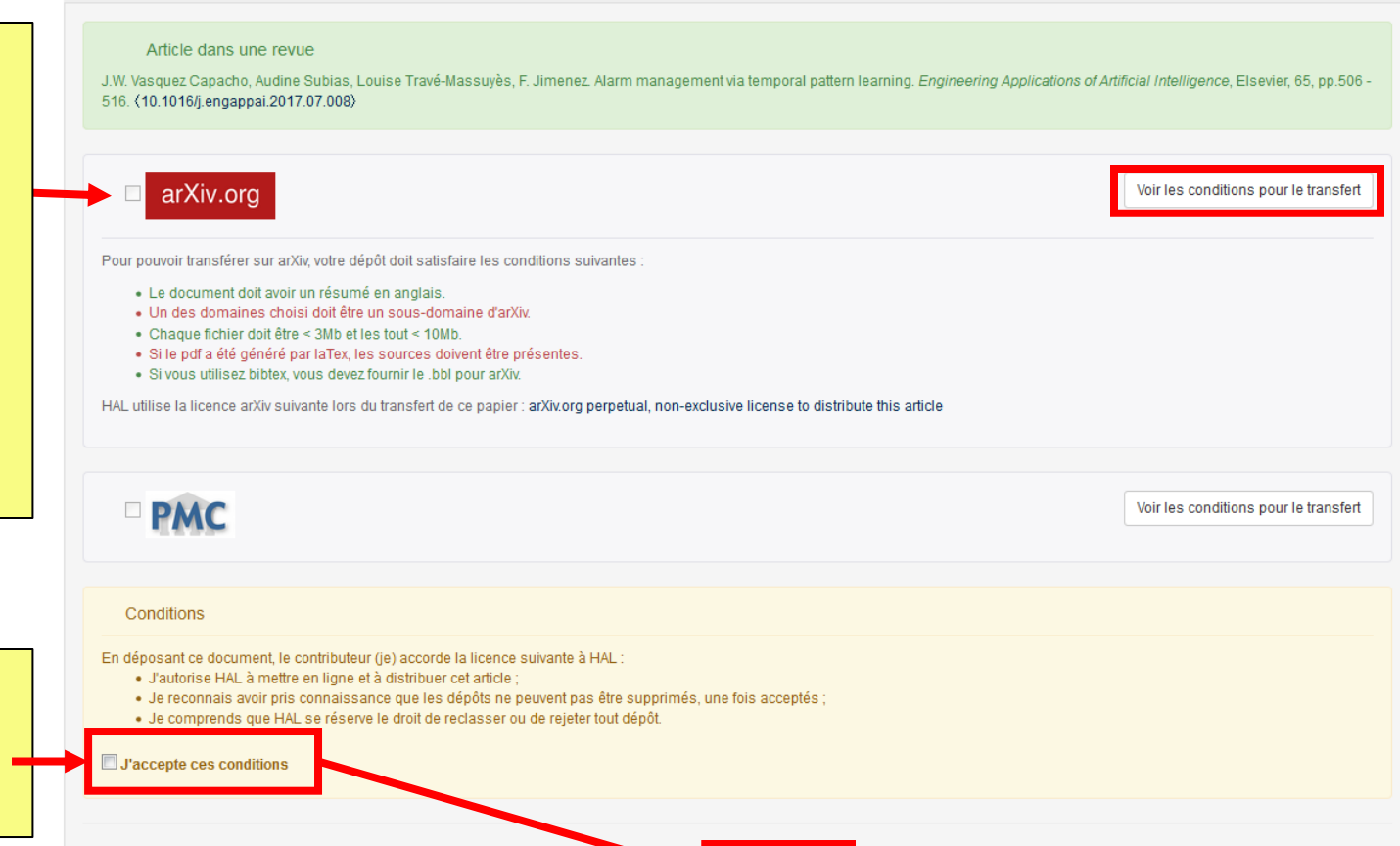

LDéposer

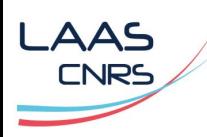

## 6.6. Validation par le CCSD de la notice créée

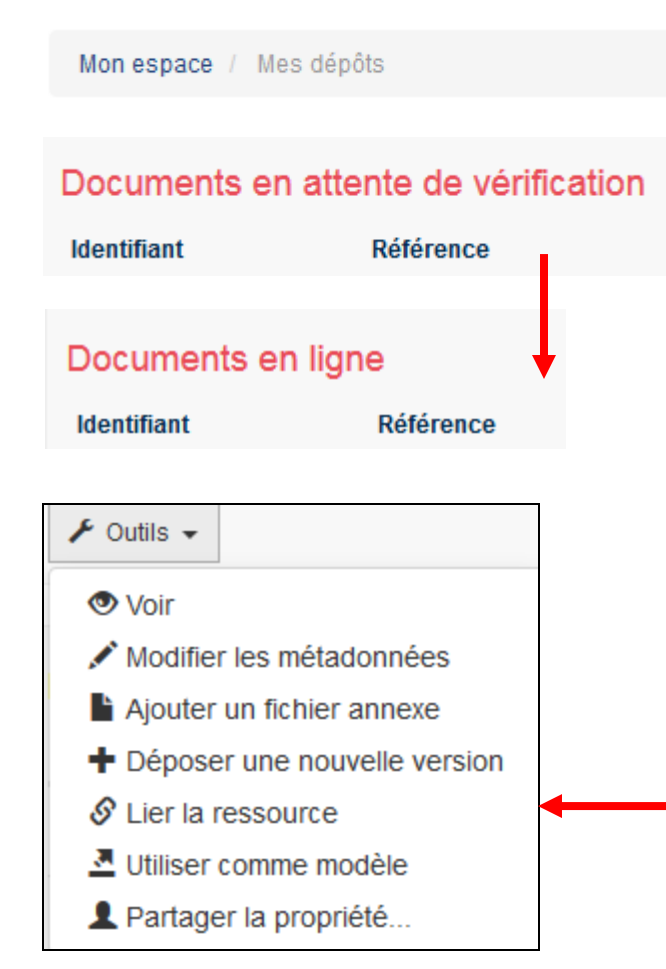

Un fois que vous avez cliqué sur Déposer, votre document se trouve dans l'espace Documents en attente de vérification accessible depuis « Mon espace / Mes dépôts ».

Une personne du CCSD modère alors votre dépôt et vous invite à y apporter des modifications le cas échéant. Si toutes les informations sont correctement renseignées, le dépôt est validé et se retrouve alors dans l'espace Documents en ligne.

Vous disposez de plusieurs options pour enrichir votre dépôt : Modifier les métadonnées, Ajouter un fichier annexe, Déposer une nouvelle version, Lier la ressource, Utiliser comme modèle, Partager la propriété…

Le partage de la propriété, avec une autre personne inscrite sur HAL, lui permet de visualiser le dépôt dans sa rubrique « Mon espace / Mes dépôts » et de modifier les métadonnées.

Lier la ressource vous permet de lier votre document à une autre ressource déjà déposée dans HAL (images, poster, enregistrement sonore, etc.)

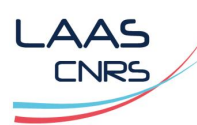

### > 6.6. Notice HAL créée

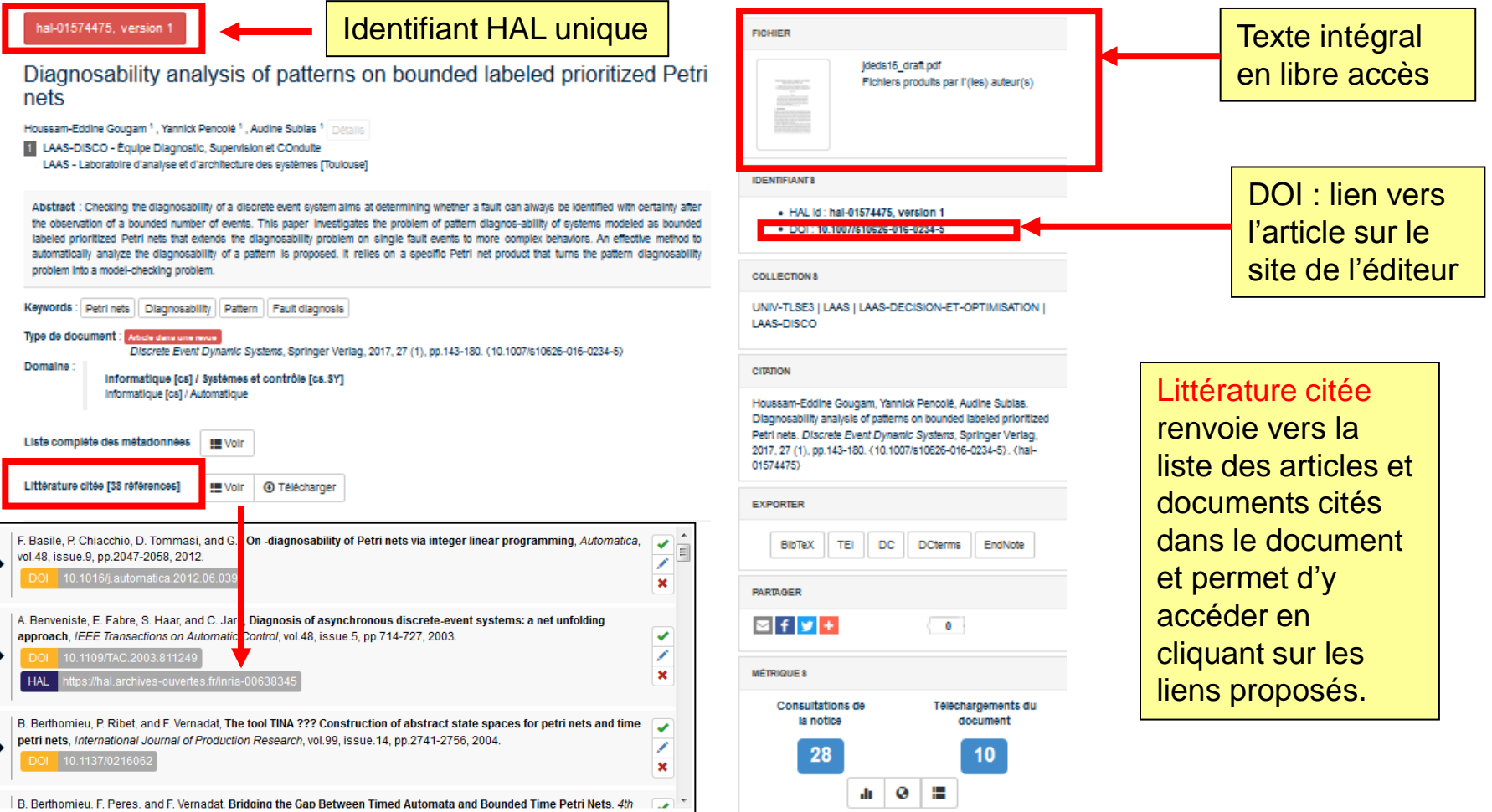

# Pour aller plus loin…

## > Tutoriels HAL :

LAAS **CNRS** 

- [Déposer dans HAL,](https://doc.archives-ouvertes.fr/deposer/) Septembre 2017 / CCSD
- [Gérer ses dépôts](https://doc.archives-ouvertes.fr/gerer-ses-depots/), Septembre 2017 / CCSD
- [IdHAL](https://doc.archives-ouvertes.fr/identifiant-auteur-idhal-cv/) [et CV HAL,](https://doc.archives-ouvertes.fr/identifiant-auteur-idhal-cv/) Septembre 2017 / CCSD
- [Tutoriels,](https://doc.archives-ouvertes.fr/tutoriels/) Septembre 2017 / CCSD

## > Droits d'auteurs :

- [Je publie, quels sont mes droits](http://www.cnrs.fr/dist/z-outils/documents/Je publie quels sont mes droits.pdf) /DIST du CNRS
- [Droit d'auteur](http://www.dgdr.cnrs.fr/daj/propriete/droits/droits7.htm#L%E2%80%99%22Open%20Access%22%20et%20les%20publications%20scientifiques) / DIST du CNRS
- [SHERPA / RoMEO](http://www.sherpa.ac.uk/romeo/)

## > Archives ouvertes / Open Access :

- Réseau AO Toulouse : <http://openarchiv.hypotheses.org/>
- Libre accès à l'IST, actualités, problématiques et perspectives : <http://openaccess.inist.fr/>
- Open Access : quel avenir pour la publication scientifique ? Stratégie des établissements, des Etats et de l'Union Européenne : <http://couperin.sciencesconf.org/>
- Open Access week : <http://www.openaccessweek.org/>
- Dissemin : <https://dissem.in/>